# Peregrine Systems, Inc. ServiceCenter® 6.1

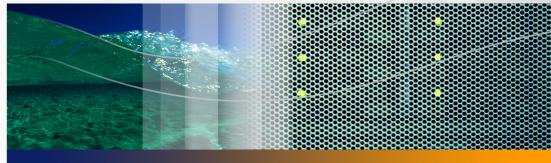

# Rapid Application Development Guide

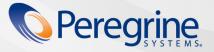

Part No. DSC-61-EN35

© Copyright 2005 Peregrine Systems, Inc.

PLEASE READ THE FOLLOWING MESSAGE CAREFULLY BEFORE INSTALLING AND USING THIS PRODUCT. THIS PRODUCT IS COPYRIGHTED PROPRIETARY MATERIAL OF PEREGRINE SYSTEMS, INC. ("PEREGRINE"). YOU ACKNOWLEDGE AND AGREE THAT YOUR USE OF THIS PRODUCT IS SUBJECT TO THE SOFTWARE LICENSE AGREEMENT BETWEEN YOU AND PEREGRINE. BY INSTALLING OR USING THIS PRODUCT, YOU INDICATE ACCEPTANCE OF AND AGREE TO BE BOUND BY THE TERMS AND CONDITIONS OF THE SOFTWARE LICENSE AGREEMENT BETWEEN YOU AND PEREGRINE. ANY INSTALLATION, USE, REPRODUCTION OR MODIFICATION OF THIS PRODUCT IN VIOLATION OF THE TERMS OF THE SOFTWARE LICENSE AGREEMENT BETWEEN YOU AND PEREGRINE IS EXPRESSLY PROHIBITED.

Information contained in this document is proprietary to Peregrine Systems, Incorporated, and may be used or disclosed only with written permission from Peregrine Systems, Inc. This book, or any part thereof, may not be reproduced without the prior written permission of Peregrine Systems, Inc. This document refers to numerous products by their trade names. In most, if not all, cases these designations are claimed as Trademarks or Registered Trademarks by their respective companies.

Peregrine Systems, AssetCenter, AssetCenter Web, Bl Portal, Dashboard, Get-lt, Peregrine Mobile, and ServiceCenter are registered trademarks of Peregrine Systems, Inc. or its subsidiaries.

Microsoft, Windows, Windows NT, Windows 2000, SQL Server, and names of other Microsoft products referenced herein are trademarks or registered trademarks of Microsoft Corporation. Oracle is a registered trademark of Oracle Corporation. Zlib software copyright © 1995-2004 Jean-loup Gailly and Mark Adler. This product includes cryptographic software written by Eric Young (eay@cryptsoft.com). This product includes software written by Tim Hudson (tjh@cryptsoft.com). Spell Checker copyright © 1995-2004 Wintertree Software Inc. Smack software copyright © Jive Software, 1998-2004. SVG Viewer, Mozilla JavaScript-C (SpiderMonkey), and Rhino software Copyright © 1998-2004 The Mozilla Organization. This product includes software developed by the OpenSSL Project for use in the OpenSSL toolkit. (http://www.openssl.org/). OpenSSL software copyright 1998-2005 The OpenSSL Project. All rights reserved. This product includes software developed by the MX4J project (http://mx4j.sourceforge.net). MX4J software copyright © 2001-2004 MX4J Team. All rights reserved. JFreeChart software © 2000-2004, Object Refinery Limited. All rights reserved. JDOM software copyright © 2000 Brett McLaughlin, Jason Hunter. All rights reserved. LDAP, OpenLDAP, Java, and the Netscape Directory SDK Copyright © 1995-2004 Sun Microsystems, Inc. Japanese Morphological Analyzer ©2004 Basis Technology Corp. The Sentry Spelling-Checker Engine Copyright © 2000 Wintertree Software Inc. CoolMenu software copyright © 2001 Thomas Brattli. All rights reserved. Coroutine Software for Java owned by Neva Object Technology, Inc. and is protected by US and international copyright law. Crystal Reports Pro and Crystal RTE software © 2001 Crystal Decisions, Inc., All rights reserved. Eclipse software © Copyright 2000, 2004 IBM Corporation and others. All rights reserved. Copyright 2001-2004 Kiran Kaja and Robert A. van Engelen, Genivia inc. All rights reserved. Xtree copyright 2004 Emil A. Eklund. This product includes software developed by the Indiana University Extreme! Lab (<http://www.extreme.indiana.edu/>). Portions copyright © Daniel G. Hyams, 1998. cbg.editor Eclipse plugin copyright © 2002, Chris Grindstaff. Part of the software embedded in this product is gSOAP software. Portions created by gSOAP are copyright © 2001-2004 Robert A. van Engelen, Genivia inc. All Rights Reserved. This product leverages open source components. Please contact Peregrine Systems (support@peregrine.com) to be directed to the appropriate site to access the unmodified open source code, or to obtain the modified open source code, as applicable, for the relevant open source components.

ReportCenter includes software developed by the Apache Software Foundation (http://www.apache.org). Copyright © 2000, The Apache Software Foundation. All rights reserved.

This product includes software developed by the Apache Software Foundation (http://www.apache.org/). This product also contains software developed by: Sun Microsystems, Inc., Netscape Communications Corporation, and InstallShield Software Corporation.

The information in this document is subject to change without notice and does not represent a commitment on the part of Peregrine Systems, Inc. Contact Peregrine Systems, Inc., Customer Support to verify the date of the latest version of this document. The names of companies and individuals used in the sample database and in examples in the manuals are fictitious and are intended to illustrate the use of the software. Any resemblance to actual companies or individuals, whether past or present, is purely coincidental. If you need technical support for this product, or would like to request documentation for a product for which you are licensed, contact Peregrine Systems, Inc. Customer Support by email at support@peregrine.com. If you have comments or suggestions about this documentation, contact Peregrine Systems, Inc. Technical Publications by email at doc\_comments@peregrine.com. This edition of the document applies to version 6.1 of the licensed program.

# Contents

## PEREGRINE

| Introducing Ra | pid Application Development (RAD)    |
|----------------|--------------------------------------|
|                | Sample screens and examples          |
|                | RAD elements                         |
|                | Structure of this guide              |
| Chapter 1      | Application Development Editor       |
|                | RAD Development Editor               |
|                | Edit mode                            |
|                | View mode                            |
|                | Application Development Encyclopedia |
|                | Data fields                          |
|                | Options menu items                   |
|                | Accessing an application             |
|                | Viewing an application               |
|                | Editing an application               |
|                | System tray buttons                  |
|                | The parameter panel                  |

|           | Conventions                                      |
|-----------|--------------------------------------------------|
|           | Options menu items                               |
|           | Command panels                                   |
|           | Options menu items                               |
|           | Locating command panels                          |
|           | Editing array elements in a command panel        |
|           | Creating a new application                       |
|           | Building an application without a template       |
|           | Building an application with the template        |
|           | Extended Comments option                         |
|           | Compiling an application                         |
|           | Errors                                           |
|           | Testing an application                           |
|           | Adding new parameters to the parameter panel     |
|           | New field names                                  |
|           | Adding new command panels to an application      |
|           | Copying a panel                                  |
| Chapter 2 | Application Development Tools                    |
|           | Compare Application Utility                      |
|           | System tray buttons                              |
|           | Data fields                                      |
|           | Defining or modifying source file definitions 41 |
|           | Defining application names                       |

|           | Comparing entire applications      |
|-----------|------------------------------------|
|           | Comparing single panels            |
|           | Unloading an application           |
|           | Copying or renaming an application |
|           | Deleting an application            |
|           | Printing an application            |
| Chapter 3 | Command Panels                     |
|           | Parameter panel                    |
|           | Start panel                        |
|           | Common fields                      |
|           | Functional groups                  |
|           | Basic facilities                   |
|           | Advanced facilities                |
|           | User interaction panels            |
|           | rio                                |
|           | fdisp                              |
|           | mb.ok                              |
|           | mb.yes.no                          |
|           | msg                                |
|           | wopen                              |
|           | wselect                            |
|           | wclose                             |
|           | print                              |

| thread.start               | 65 |
|----------------------------|----|
| Processing panels          | 66 |
| process                    | 66 |
| decision                   | 67 |
| call                       | 68 |
| loop                       | 68 |
| lock                       | 69 |
| unlock                     | 72 |
| Database panels            | 72 |
| rinit                      | 72 |
| genquery                   | 73 |
| select                     | 74 |
| next                       | 76 |
| previous                   | 76 |
| count                      | 77 |
| radd                       | 77 |
| rupdate                    | 79 |
| rdelete                    | 80 |
| Processing—Advanced panels | 80 |
| attach                     | 81 |
| compile                    | 82 |
| configure                  | 82 |
| event.send                 | 83 |
| fmt                        | 84 |

|       | priority                   | 84 |
|-------|----------------------------|----|
|       | return                     | 85 |
|       | signal                     | 85 |
|       | sleep                      | 86 |
|       | user.login                 | 86 |
| Data  | abase–Advanced Panels      | 86 |
|       | fcreate                    | 87 |
|       | fremove                    | 88 |
|       | freset                     | 88 |
|       | detect.keyed               | 89 |
|       | fregen                     | 90 |
|       | project                    | 91 |
| Exte  | ernal communication panels | 91 |
|       | connect                    | 92 |
|       | dde                        | 93 |
|       | read                       | 94 |
|       | write                      | 95 |
|       | disconnect                 | 96 |
| In-li | ne SQL RAD command panels  | 96 |
|       | sqlcrt                     | 96 |
|       | sqlddl                     | 97 |
|       | SQLexecute                 | 98 |
|       | SQLfetch                   | 99 |
|       | SQLgeterr                  | 99 |
|       |                            |    |

|            | SQLprocedure                          |
|------------|---------------------------------------|
|            | SQLselect                             |
|            | sqlunl                                |
|            | Obsolete command panels               |
| Chapter 4  | Display Panel Conversions             |
|            | Using the display application.        |
|            | Display command panel                 |
|            | Fields                                |
|            | Useful variables                      |
|            | Display utilities                     |
|            | display.options.fc                    |
|            | display.cv                            |
|            | Converting an application             |
|            | Checking your conversion for accuracy |
|            | Field validity                        |
|            | Links                                 |
|            | Verifying fields                      |
|            | Passing local variables               |
| Appendix A | Command Panel List                    |
| Index .    |                                       |

# Introducing Rapid Application Development (RAD)

Welcome to the Peregrine Systems Rapid Application Development (RAD) for ServiceCenter. The following is an overview of the application development environment, an organizational view of this guide, and information on how to contact Peregrine Systems.

The application development environment serves as a central point in ServiceCenter for all functions and utilities used in building, maintaining, and documenting ServiceCenter applications.

The RAD environment is a set of tools used to develop ServiceCenter applications. All ServiceCenter applications (Incident Management, Change Management, Inventory Management, Service Management, and utilities such as Forms Designer and Database Manager) are written in the RAD language.

RAD is a powerful, yet easy to use environment that is best categorized as a fourth generation language (4GL). The syntax of the language is similar to Basic, with a number of extensions.

# Sample screens and examples

PEREGRINE

The sample screens and examples included in this guide are for illustration only, and may differ from those at your site.

# **RAD elements**

RAD contains the following elements.

| Element       | Description                                                                                                    |
|---------------|----------------------------------------------------------------------------------------------------|
| Application   | A ServiceCenter application is a collection of RAD command panels linked together to represent a <i>business process flow</i> , such as opening a problem ticket.                                                                                                    |
| Command panel | A command panel is a visual, fill-in-the-blanks form that<br>represents a discrete processing unit, one that interacts with<br>a user, or updates a data base record. Some panels contain a<br>number of statements and expressions for computing<br>results or making decisions. |
| Statement     | A statement controls how and in what order objects are<br>manipulated. Typical statements are:<br>\$X = \$Y + 1<br>IF \$X = \$Y THEN \$UPDATE = 0 ELSE \$UPDATE = 1                                                                                                    |
| Expressions   | Expressions are sequences of operators and operands that<br>compute a value. Typical RAD expressions are:<br>\$X * 25<br>\$Y > 32                                                                                                    |
| Operators     | Operators designate operations to perform with operands.<br>Typical operators are +, *, /, indicating addition,<br>multiplication, and division respectively.                                                                                                    |
| Operands      | Operands are either variables, literals, or function calls.<br>Variables start with a \$ sign.                                                                                                    |
| Literals      | Literals represent constants in a program, such as the number 3.1415, or a name "Your Name Here".                                                                                                    |

# Structure of this guide

The RAD Guide contains the following sections:

- Introducing Rapid Application Development (RAD) provides an overview of RAD, a discussion of terms used in this guide, and definitions for common system tray buttons used in the program.
- Chapter 1, Application Development Editor describes the starting point for all application development activity. It involves using and accessing the

Application Development Encyclopedia and outlines the steps for creating an application.

- Chapter 2, Application Development Tools provides instructions for using the Compare Application Utility and how to unload, copy, rename, delete, and print an application.
- Chapter 3, Command Panels provides a list of the RAD Command Panels, plus the definition, format, parameters, programming considerations, and examples of each command panel.
- Chapter 4, Display Panel Conversions describes the procedures for converting custom RAD applications using rio and fdisp panels to use the display panel.
- Appendix A, Command Panel List is an alphabetical list of RAD command panels.

For information about system language, go to the Reference > System language topics in Administering ServiceCenter online help. Topics include data types, expressions and assignment statements, forming literals, and using operators. Included are all current RAD functions and their definitions with a detailed discussion of each function, including the programming format, factors to consider when using, and examples for each function.

For information about the RAD Debugger and the procedures for converting custom RAD applications using rio and fdisp panels to use the display panel, go to the **Concepts > Debugge**r topics in *Administering ServiceCenter* online help.

# **1** Application Development Editor

A RAD Application contains application panels (records) linked together in a logical flow. Each panel performs a specific function. When the function is complete, the application exits to another panel. The field value within the exit is a label name of another panel.

The parameter panel defines local variables passed to it by a calling application. In general, two kinds of local variables exist: those used within an application, and those used as exits. Typically, the exit variables are \$normal (in the normal exit) and \$error (in the error exit).

The first command panel, where execution begins, is always labeled start. Execution continues at a panel's normal exit (or another exit depending on conditions). When that exit is defined as \$normal, execution of the panel is complete. If an error occurs, then the \$error exit is taken. The following flowchart provides an example of how an application moves from panel to panel.

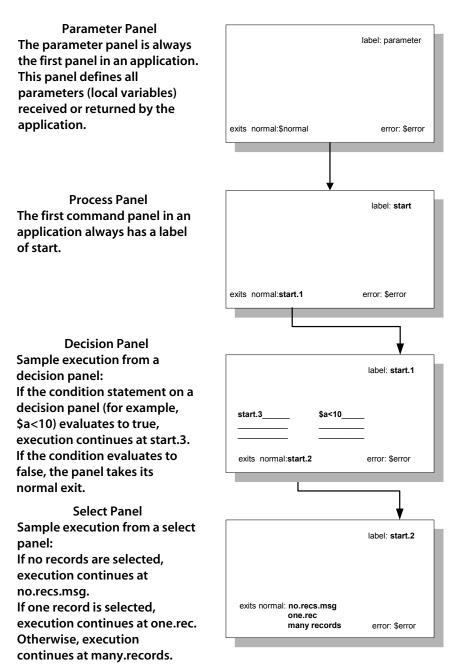

# **RAD Development Editor**

The RAD Development Editor is an online software development tool that:

- Allows controlled modification of application records.
- Provides a development environment capable of quick and efficient code generation.
- Has a complete set of tools to maintain and develop RAD applications.

The RAD Development Editor has two modes, Edit and View.

Note: The Edit mode is only available when you purchase a RAD license.

## Edit mode

The RAD Edit mode allows access to all RAD Editor functions, giving you complete application creation and modification capabilities. If any changes are made to the application, you can:

- Update the application and store the changes. Modifications are not actually executed until the application is compiled.
- Re-edit the changes before continuing.
- Ignore the changes.

These choices lessen the chance of modifications being lost accidentally and help alert you to any unintentional changes. You are always notified and must confirm any changes to the application records.

## View mode

The View mode restricts functionality. You cannot make changes to any panels in the application. Also, none of the system tray buttons that control editing are present when in View mode.

# **Application Development Encyclopedia**

The Application Development Encyclopedia is the reference point for all application development activity. From this record, you can:

- Create and edit applications with the Application Development Editor.
- Interface with ServiceCenter utilities such as the Database Manager.
- Use application support tools such as the Compare Application Utility and Map Utility.

Each RAD application contains an Encyclopedia Record. ServiceCenter automatically maintains the history information related to creations, edits, and compiles whenever one of those operations occurs. The arrays for files, formats, menus and sub-applications can be updated during a ServiceCenter applications upgrade by adding data, but not removing any of your own. The remaining fields are currently used for documentation purposes only.

# Data fields

| Label       | Field Name        | Description                                                                                                    |
|-------------|-------------------|----------------------------------------------------------------------------------------------------|
| Name        | application.name  | A required field containing the name of the application.                                                          |
| Туре        | type              | An optional field containing the type of application (utility, sub-application, and so on). This can be any text. |
| Title       | application.title | An optional field containing the title of the application. This can be any text.                                  |
| Description | appl.desc         | An optional array containing descriptive                                                                          |

The following table contains the field label, field name, and a brief description.

| litle         | application.title | An optional field containing the title of the application. This can be any text.                                                                                                    |
|---------------|-------------------|----------------------------------------------------------------------------------------------------|
| Description   | appl.desc         | An optional array containing descriptive<br>information about the application in<br>free-form text. Text information placed on<br>the first full line carries forward to the<br>comments of the parameter panel when the<br>application is created. |
| Help Category | help.category     | An optional field containing the help category of the application.                                                                                                    |
| System        | system            | An optional field containing the system type of the application.                                                                                                    |

| Label                | Field Name        | Description                                                                                                    |
|----------------------|-------------------|----------------------------------------------------------------------------------------------------|
| Files                | files             | An optional array containing the names of<br>ServiceCenter files that the application uses.<br>When in the Edit Application mode, the<br>Database Dictionary option can access the<br>Database Dictionary record of a file listed in<br>this field. |
| Data                 | data              | An optional field containing a true or false<br>flag determining whether data is contained<br>in the file.                                                                                                    |
| Formats              | formats           | An optional array containing the names of<br>ServiceCenter formats that this application<br>uses. When in the Edit Application mode, the<br>Forms Designer option can access the Format<br>record of a form listed in this field.                   |
| Menus                | menus             | An optional array containing the names of<br>ServiceCenter menus that call this<br>application.                                                                                                    |
| Sub Apps             | sub.appl          | An optional array containing the names of ServiceCenter sub-applications that this application calls.                                                                                                    |
| Authored By          | author            | A required field containing the ServiceCenter<br>operator ID of the original author of the<br>application. The system fills in this field at the<br>time the Create Application option is<br>executed.                                              |
| Creation Date        | creation.date     | A required field containing the date and the<br>time the application was created. The system<br>fills in this field at the time the Create<br>Application option is executed.                                                                       |
| Edited By            | editor            | A required field containing the ServiceCenter<br>operator ID of the last operator to edit the<br>application. The system fills in this field when<br>any updates are saved.                                                                         |
| Compiled By          | compiled.by       | A required field containing the ServiceCenter<br>operator ID of the last operator to compile<br>the application. The system fills in this field<br>when the application is compiled.                                                                |
| Last Edit Date       | last.edit.date    | A required field containing the date and the time the application was last edited. The system fills in this field when any updates are saved.                                                                                                    |
| Last Compile<br>Date | last.compile.date | A required field containing the date and time<br>the application was last compiled. The<br>system fills in this field when the Compile<br>Application option is executed.                                                                           |

| Label                    | Field Name                | Description                                                                                                    |
|--------------------------|---------------------------|----------------------------------------------------------------------------------------------------|
| Current Release<br>Level | current.release.lev<br>el | The application version level. This field is updated during a ServiceCenter upgrade.                                                                                                    |
| Release Date             | current.release.da<br>te  | The application version release date<br>corresponding to the current release level.<br>This triggers the prompt to enter revision<br>notes whenever you exit any newly compiled<br>application. This file is updated during a<br>ServiceCenter upgrade. |

# **Options menu items**

The following table shows the option and a brief description.

| Option              | Description                                                                                                    |
|---------------------|----------------------------------------------------------------------------------------------------|
| Print               | Starts the printing process.                                                                                                    |
| Copy/Rename         | Starts the copying or renaming process.                                                                                                    |
| dbDict Utility      | Accesses the Database Dictionary.                                                                                                    |
| Database            | Accesses the Database Manager.                                                                                                    |
| Forms Designer      | Accesses the Forms Designer Utility.                                                                                                    |
| Revision History    | Allows you to view revision comments.                                                                                                    |
| Compare Application | Starts the Compare Application Utility process.                                                                                                    |
| Export/Unload       | Allows you to export this record into a file for importing<br>into a spreadsheet, or unload this data set for loading into<br>another ServiceCenter system.                                                                                                    |
| Automatic Update    | Updates the Encyclopedia Record to match the current<br>version of the application. Automatically updates the Files,<br>Data, Formats, Menus, and Sub Apps arrays in the record.<br>Also enters the Release Date, which in turn activates the<br>revision notes. |
| Create Revision     | Takes you to the Revision Tracking Record screen, where you can enter comments and Software Change Request (SCR) information to associate with a change.                                                                                                    |
| View Revisions      | Allows you to view a list of revisions, if more than one is present, otherwise displays the revision.                                                                                                    |

# Accessing an application

Once you access an existing application, you can browse, edit, delete, and test.

#### To access an existing ServiceCenter application:

- 1 From the System Navigator, click **Toolkit** > **RAD Editor**.
- 2 Open the Encyclopedia Record for the selected application:
  - Type the name of the application you want to open in the Application field and click Search.
  - or
  - Click Search and select an application from the displayed QBE list.

# **Viewing an application**

The View mode allows you to look through an application without making any changes. No editing options are available.

#### To view an application:

1 Click **View** in the Encyclopedia record to display the application in View mode.

The parameter panel of the application opens. There are labels after each field showing the input parameter name that calls the application when outside RAD.

2 Click the buttons to navigate the panels.

| Button   | Action                                                                                                    |  |
|----------|----------------------------------------------------------------------------------------------------|--|
| Next     | Moves through the application panel by panel using normal exits unless you place the cursor in a field with a different exit, such as a decision panel. |  |
| Previous | Displays the preceding panel.                                                                                                    |  |
| Goto     | Accesses the search dialog box that allows you to search for any panel in the application.                                                              |  |

3 Type the name of a RAD panel in the field and click the appropriate button.

| Button | Action                                                                                                    |  |
|--------|----------------------------------------------------------------------------------------------------|--|
| Cancel | Cancels the action.                                                                                                    |  |
| Search | Locates panels by label. If more than one panel label beginning with<br>the search word exists, the system displays a QBE list of possible<br>matches. Enter performs the same function.                                    |  |
| Params | Returns to the application's parameter panel.                                                                                                    |  |
| Start  | Returns to the application's start panel.                                                                                                    |  |
| Exit   | Locates panels by an exit name. Use this query to locate all panels in<br>an application that exit to a specific panel, such as a display panel or<br>an msg panel.                                                         |  |
|        | Use exact strings.                                                                                                    |  |
| Туре   | e Goes to the type of panel named in the search screen (for example, select, rinit, display). If more than one panel of the requested type is in the application or if the search field is left empty, a QBE list is shown. |  |

# **Editing an application**

The Edit mode allows you to modify an existing application. Additional system tray buttons and Options menu items are available in Edit mode that are not available in View mode.

#### To edit an application:

- 1 Access the Application Encyclopedia for the application you want to edit.
- 2 Click Edit.

Note: The Edited by and Last edit date fields in the Encyclopedia Record automatically populate with the operator ID of the editor and the date

and time of the edit. An exclusive lock is applied to the application, preventing others from accessing it using the Edit mode.

The parameter panel of the application is displayed first. Use the buttons in the system tray to navigate through the application.

Important: If you do not intend to edit the application, return to the Application Encyclopedia and click View. Unintended changes to an application may have unpredictable results.

# System tray buttons

The following system tray buttons are options on various RAD panels:

| Button Function |                                                                                                    |  |
|-----------------|----------------------------------------------------------------------------------------------------|--|
| Compare All     | pare All Compares all the panels of the new version of the application named with all the panels of the old version.                                  |  |
| Comp Panel      | Compares the old and new versions of a single panel named in the Panel field of the Compare Application form.                                         |  |
| View Old        | Displays the old version of the panel named in the Panel field of<br>the Compare Application format.                                                  |  |
| View New        | Displays the new version of the panel named in the Panel field of<br>the Compare Application format.                                                  |  |
| Clear           | Clears all data from the panel comparison fields (Unmatched,<br>Deleted, New and Matched), and prepares the utility to perform<br>another comparison. |  |
| Print Panel     | Prints the Detail Listing of Differences screen.                                                                                                    |  |
| Enter           | Stores the data entered in the format into the data record of the current application.                                                                |  |
| Print All       | Prints all the panel records currently displayed.                                                                                                    |  |
| Delete Encl     | From the Delete option, deletes only the Encyclopedia Record.                                                                                         |  |
| Delete Appl     | From the Delete option, deletes only the Application and Code Records.                                                                                |  |
| Delete All      | From the Delete option, deletes all Records Associated with the Application (application, code, format, and encyclopedia).                            |  |

| Button Function |                                                                                                    |  |
|-----------------|----------------------------------------------------------------------------------------------------|--|
| Appl Only       | From the Delete option, deletes only the Application Records.                                                                                                    |  |
| Back            | Returns to the Encyclopedia record. If any changes occur to the<br>panel prior to selection, a prompt screen appears to confirm the<br>update of that panel.                                                                                                    |  |
| Previous        | Accesses the last panel viewed regardless of cursor position. If any<br>changes occur to the currently viewed panel, a prompt screen<br>appears to confirm the changes prior to the display of the previous<br>panel. A list of the last 200 panels viewed within the current<br>application is maintained. The Flow Prev function uses this list to<br>access the previous panel.                                                                                                    |  |
| Next            | Accesses the next panel in the process flow named in the <b>normal</b> exit field. If any changes occur to the currently viewed panel, a prompt screen appears to confirm the changes prior to the display of the next panel. From the parameter panel, this function always locates and displays the <b>start</b> panel.                                                                                                    |  |
| New             | Adds a new panel to the application. If any changes occur to the<br>panel prior to selecting New, a prompt screen appears to confirm<br>the update of that panel. This is not available in view mode.                                                                                                    |  |
| Save            | Updates and stores any changes made to the currently displayed panel. This is not available in view mode.                                                                                                    |  |
| Parameter       | Begins the process of adding new parameters to the <b>parameter</b> panel. This is not available in view mode.                                                                                                    |  |
| Compile         | Compiles the application and stores the compiled version in the Code record for the application. If the Code record already exists, the record is updated. If the record does not exist, a new Code record is added. Any errors that occur during the compile are displayed at the bottom of the screen. Click <b>M</b> (Message) in the toolbar at the top of your screen to view messages pertaining to the Compile operation that are hidden. The Compile button is not available in view mode. |  |
| Goto            | Locates and allows access to various panels by panel or form<br>name, panel type (parameter, start), or any panel exiting to a<br>named panel. If any changes occur to the panel prior to selection,<br>a prompt screen appears to confirm the update of that panel.                                                                                                    |  |
| Delete          | Deletes the current application.                                                                                                    |  |
| Find            | Searches for a panel or string.                                                                                                    |  |
|                 | Note: For the Find button to execute the standard ServiceCenter <b>Find</b> feature, a link record for application must exist.                                                                                                    |  |

| Button                                                                 | Function                                                                            |  |
|------------------------------------------------------------------------|-------------------------------------------------------------------------------------|--|
| View Displays the application in View mode. No editing is a this mode. |                                                                                     |  |
| Edit                                                                   | Displays the application in Edit mode. The application can be updated and compiled. |  |

# The parameter panel

Each RAD Application must have its own definition panel, called the parameter panel. The parameter panel is always the first panel in an application (label: parameter). This panel defines all parameters (also known as parameter variables) that the application receives or returns, along with the exits defined for all available completion conditions.

When an application is created, a default parameter panel is built and added to the format file. In addition, a parameter application record is added to the application file, referencing the parameter panel record previously created.

| Field       | Definition                            |
|-------------|---------------------------------------|
| application | Name of application.                  |
| label       | Always parameter on this panel.       |
| comments    | Free form comments.                   |
| normal exit | Exit if successful completion occurs. |
| error exit  | Exit if unrecoverable error occurs.   |

The parameter panel provides definitions for these standard fields:

Use the default parameter panel for a very simple application, one which neither receives nor returns any parameters when executed. For more complicated applications, you can add fields to the parameter panel, defining additional data to received or return. All fields used on a parameter panel must be the name of an existing field in the Application Database Dictionary.

**Note:** Be sure to choose an application field defined with the data type matching the type you need.

Parameter panels allow you to pass data to and from an application in a controlled method using local variables. All parameter panels have at least two default parameters, the normal exit and error exit.

# **Conventions**

Use the following guidelines when creating parameter panels.

- Use upper case variable names for local variables.
- Preface application and variable names with a code that describes the general application area. For example, use us. for universal ServiceCenter applications.
- Preface all input variables as \$INTO.<variable> and all return variables as \$RETURN.<variable>. This makes tracing an application easier.
- Add all parameters before you begin to write your application.

# **Options menu items**

| Option    | Action                                                                                                    |
|-----------|----------------------------------------------------------------------------------------------------|
| Print RAD | Prints the application file to the printer defined in the ServiceCenter Operator record.                                                                        |
| comments  | Accesses the Extended Comments screen for a particular panel. This allows for more detailed documentation regarding the functionality and purpose of the panel. |

# **Command panels**

The first command panel used in an application has a default label of start regardless of what type of command panel is added.

Enter the required information into the fields on the command panel.

Best practices indicate that you always use a process panel for your start panel. This allows you to modify the application or to add debugging statements later.

# **Options menu items**

| Option              | Action                                                                                                    |
|---------------------|----------------------------------------------------------------------------------------------------|
| Print Panel         | Sends the panel currently being viewed to the printer defined in the current user's operator record.                                                                                             |
| Copy Panel          | Copies a particular panel to a new panel within the application. This option is not available in View mode.                                                                                      |
| comments            | Accesses the Extended Comments screen for the current<br>panel. The comments function allows you to enter more<br>detailed information regarding the functionality and<br>purpose of that panel. |
| Find String         | Finds all the panels within the application that contain a certain string.                                                                                                    |
| Unload Fix          | Unloads the current panel, as file application_panel, to the fix directory you define.                                                                                                    |
| Text Edit           | Accesses Text Edit mode. This option is not available in View mode.                                                                                                    |
| Find/Replace String | Allows you to replace all instances of a string within the current panel.                                                                                                    |
| Insert Process      | Click this button to insert a process panel into the RAD application.                                                                                                    |

**Note:** Copy Panel and Text Edit are in the Edit Mode of a Parameter panel, but not in the View Mode.

# Locating command panels

The procedures for moving through an application in the View Mode are the same as in the Create/Edit Mode.

#### **Navigation buttons**

Use the navigation buttons in the system tray to move backwards and forwards sequentially through the command panels in a RAD application.

- Click Next to access the panel named in the normal exit. To access panels
  using conditional exits, the cursor must be in the exit field. For example,
  place the cursor in a field in the Exit array of a decision panel.
- Click **Previous** to access the last panel viewed regardless of cursor position.
   If you made changes to the currently viewed panel, a system prompt confirms the changes (*update*) before returning to the previous panel.

#### **Goto feature**

Use the Goto feature to locate command panels by panel or format name, panel type (parameter, start), or any panel exiting to a named panel.

#### To locate a specific panel from within a RAD application:

- 1 From any panel within an application, click **Goto**.
- 2 Type the full name, exit name, or panel type you want to display, or enter a partial string with which to do a *starts with* search. When searching by name, click on the appropriate command button to locate the panel.

If the search finds more than one panel, a QBE list of all matching entries is returned.

3 Double-click on the panel you want to display.

#### Find String option—single application

Use the Find String option to search an application for all command panels in which a specified string is found.

#### To initiate a string search:

- 1 Select **Options** > **Find String** in a command panel.
- 2 Type the text you want to locate in the Search string field.
- 3 Click Search to display a QBE list of panels where the string is found.
- 4 Select a panel from the list by clicking on the labeled button.
- 5 Select **Options** > **View Last Find** to display the QBE list of matching strings again.

Note: The system saves this list until the next string search is executed.

#### Find String option—application suite

You can search for all instances of a string in applications that start with a particular string (for example, apm, cm3r). This is helpful when looking for all instances of a variable or literal within an application suite.

#### To initiate a string search within an application suite:

- 1 Select **Options** > **Find String** in any command panel.
- 2 Enter the string to search for in the Search string field.
- **3** Replace the name of the current application in the RAD Application field with a pound sign (#) followed by the first few characters of an application suite name (for example, cm3, apm).
- 4 Click **Search** to display a QBE list of all panels where the string is found.

**Note:** The list of panels returned cannot be used for direct selection. To print the screen, select Print Screen from the File menu.

5 To search for all instances of a string in ALL applications, leave the RAD Application field blank and click the **Search** button.

These operations may take some time because all RAD panels are searched for the string.

## Editing array elements in a command panel

To edit elements of an array in a command panel:

1 From the command panel, select **Options > Text Edit**.

A new set of buttons appears in the system tray.

2 Choose the operation you want to perform from the following buttons:

| Button      | Action                                                                                                    |
|-------------|----------------------------------------------------------------------------------------------------|
| Insert Line | Adds a blank line within an array. Position the cursor on a<br>line within an array in any panel and click <b>Insert Line</b> .<br>A blank line is inserted above the line where the cursor<br>appears, and the existing lines are moved down<br>accordingly. |

| Button      | Action                                                                                                    |
|-------------|----------------------------------------------------------------------------------------------------|
| Delete Line | Removes a line within an array. Position the cursor on the line within an array to be deleted and click <b>Delete Line</b> .                                  |
|             | The line on which the cursor had been located is deleted, and the remaining lines are moved up accordingly.                                                   |
| Mv/Cpy Line | Moves or copies a line within an array to another position within the same array.                                                                             |
|             | To move or copy a line within an array to another line within the same array, position the cursor at the beginning of the line and click <b>Mv/Cpy Line</b> . |
|             | The system prompt instructs you to place the cursor on the destination line and click either Move or Copy.                                                    |
|             | Move—Moves the selected line from its original position to a position indicated by the cursor.                                                                |
|             | Copy—Copies the line to the position indicated by the cursor and leaves the line in its original position.                                                    |
|             | When moving and copying, you must first use the insert line feature to create a vacant destination line.                                                      |

- 3 Click Back to return to the View Mode of the panel.
- 4 Click **Save** to enter your changes in the Application Development Encyclopedia.

# **Creating a new application**

You can build a new application with or without a system-supplied template.

**Note:** If you do not intend to modify an application, access it using the View mode.

# Building an application without a template

To create a new application without the template:

1 Click **Toolkit** > **RAD Editor** to open the RAD Editor dialog box.

2 Enter the name of your new application in the Application field and click **New**.

A prompt asks if you want to use an application template to create your new application.

- **Note:** If you do not provide a name, the system prompts you for one and takes you directly to the Application Development Encyclopedia.
- 3 Click No.

A parameter panel with blank exits opens.

- 4 Create exits and enter any additional pertinent data.
- 5 Click Save to save your changes.
- 6 Click New.

You are prompted to select the next type of panel in the flow.

7 Enter a panel type and click Add.

## Building an application with the template

To use the template to create an application:

- 1 Click **Toolkit > RAD Editor** to open the RAD Editor dialog box.
- 2 Enter the name of your new application in the Application field and click **New**.
- 3 Click Yes when prompted about the template.

The template panels include:

- Parameter panel
- Process panels:
   Start

Cleanup

Normal exit panel—sets \$exit to normal

Error exit panel—sets \$exit to error

Error exit message panel—sets actual error message text

- Decision panel (for exit)—branches based on value of \$exit
- Message panel (for error exit)—sends the error message

A parameter panel for your new application is displayed with exits already established.

4 Click Next.

A start panel is displayed with no normal exit defined.

- 5 Click Goto.
- 6 Enter decision in the Goto search field.
- 7 Click the button that locates this type of panel.

The template decision panel is displayed with the default panel name of decide.exit in the label field.

- 8 Select a descriptive name for this panel.
- 9 Enter appropriate exits and conditions for this panel.
- 10 Click New.

A prompt asks if you want to save the application.

11 Click Yes.

A dialog box asks what type of panel you want to create.

**12** Enter the name of the next panel in your flow.

#### 13 Click Add.

The specified panel opens.

- 14 Enter a name for the normal exit.
- 15 Click Add.

The following message is displayed in the status bar: Application record successfully added.

- **16** Proceed to build your application using this base.
- **Note:** You can also create an application from the Application Development Encyclopedia form. Enter the name of the application and any other pertinent information and click Add.

# **Extended Comments option**

Use the Extended Comments option to enter more detailed information regarding the panel and application.

#### To access the Extended Comments feature:

- 1 Select comments from the **Options** menu.
- **Note:** If an asterisk appears after the comments option, extended comments already exist for that panel.

The Extended Comments form opens.

Note: You must be in Edit mode for the comments option to be available.

- 2 Enter text describing this particular panel.
- 3 Click Back to return to the panel itself.
- 4 Click Save to save your Extended Comments.

Note: The values in the application and panel name fields cannot be modified.

# **Compiling an application**

Use Compile to compile an application. After saving your application, click **Compile** to generate the executable.

# **Errors**

Errors that occur during the compilation generate messages at the bottom of the screen after the attempt.

The following are typical error messages:

| Message                            | Definition                                                           |
|------------------------------------|----------------------------------------------------------------------|
| exit to unknown label: <1abe1>     | The system detected an exit with no corresponding panel label.       |
| panel not reached: <label></label> | The system detected a panel in the application where no exit exists. |

#### **Incorrect exit**

#### To correct an exit error:

- 1 Click Goto to locate the panel named in the error message.
- 2 Do one of the following to correct the error:
  - Modify the exit field to connect it to a panel within the application.
  - Delete the panel if it unnecessary.
- **3** Recompile the application.
- 4 Click Back.

A Revision History form for the application opens.

- 5 Complete the description of the revision you made in the Description of Change field.
- 6 Click **Update** to return to the Application Encyclopedia.

#### **Unconnected panels**

When the compiler fails to find an exit to one of the panels in the application, a form opens listing the panels that cannot be reached.

- 1 Place the cursor in the field of a panel you want to delete.
  - Click Delete All to delete all the command panels listed from the application.

A list of all panels on the form is displayed.

or

Click **Delete Panel** to delete a single, selected panel.

A read-only copy of the command panel you selected is displayed.

2 Click the **Confirm** button.

The panel listed is deleted and you return to the application.

- 3 Click **Compile** to recompile the application.
- 4 Click **Back** to leave the RAD Editor.

The Revision History form opens.

- 5 Enter an explanation of any changes you made to the application and assign a Change #, if applicable.
- 6 Click **Update** to return to the Encyclopedia Record for the application.

# **Testing an application**

Once you successfully compile an application, you can test it. The Test Application function verifies that the application performs as expected (executing file updates, deleting, displaying forms).

**Note:** Compile the application at least once for this option to execute.

#### To test an application:

- 1 Click **Test** in the Application Development Encyclopedia record of the application.
- 2 In the name array (actual field names and not the variables used), type any parameter names to pass to the application for this test.
- 3 In the value array, type any values to be assigned to those fields.
- 4 Click **Proceed** or press **Enter** to run the application.

# Adding new parameters to the parameter panel

By adding additional parameters to a parameter panel, values can pass into an application from a calling application and then passed back.

The following example shows how you can add a general-purpose application that has the following specifications:

- The System Administrator wants to track all queries executed against the Incident database.
- The administrator want to track all databases that Database Manager accesses for performance monitoring.

- In the future, the administrator wants to track queries from other sources.
- The System Administrator creates the trackquery database containing four fields:
  - filename
  - time
  - query
  - operator

In designing the application track.queries, you can obtain values for the time and operator fields using the tod() and operator() functions, respectively, from within the application.

Values for the fields filename and query are dependent on the calling application. In the Database Manager QBE application, the fields are *\$FILE.LOCAL* and *\$query.select*. In the apm.search.problems application, the fields are *\$L.file* and *\$L.sql*. For future sources, you can do one of the following:

- Hardcode a specific RAD program for every case.
- Write one general-purpose application, passing parameters for fields whose source may vary (the preferred method).

# New field names

#### To add new fields to a parameter panel:

1 Access the parameter panel.

The only parameters defined at this point are the normal and error exits.

- 2 Click **Parameter**. The new parameter dialogue box appears.
- 3 Enter a name for the new parameter in the Label field
- 4 Select a value for the Input Field field from the drop-down list. Select a field name that corresponds to the type of field you are passing. (A file variable has a type of record.)
- 5 Click Add to display the parameter panel containing the new field.

- 6 Repeat the process to add more fields.
- 7 Assign variables to the newly added parameter fields, then build the application.
- 8 Click Save to store the data in the Encyclopedia Record for the application.

# Adding new command panels to an application

#### To add a new command panel:

- 1 From the System Navigator, click **Toolkit** > **RAD Editor**.
- 2 Access the application where you want to add command panels.

**Note:** You must be in Edit mode to add panels to an application.

- 3 Use Next, Previous, and Goto to locate where you want your new panel.
- 4 Click New.

A dialog box asks you to choose the type of panel you want to add.

- 5 Type the name of the panel you want to create in the field provided.
- 6 Click Add.

The label field of the new command panel contains the value in the normal exit field (or the exit field currently selected with cursor) from the previous panel if that panel is not already created. If a panel with this label already exists, the label field is left blank.

## **Copying a panel**

#### To copy a particular panel to a new panel within the current application:

1 From Edit mode, select **Options > Copy Panel**.

The Application Panel Copy prompt screen appears. The Copy From Application and Panel fields default to the current application and panel. You can override these values.

The Copy To Application field is set to the current application. You cannot override this.

- Note: If the cursor is located on a panel name (including the normal exit), that name appears in both the Copy From and Copy To fields. If the cursor is located in any other field, the name of the current panel appears.
- 2 Enter the panel name to which this panel is to be copied.
- **3** Do one of the following:
  - Click Copy to copy the panel.
  - Click **Cancel** to cancel the process and return to the previous screen.
- **Note:** If you leave the Copy To Application panel name blank, ServiceCenter uses the Copy From Application panel name.
- Important: Panels copied from other applications may contain references to local variables. Check all statements carefully to ensure that all variables are properly referenced.

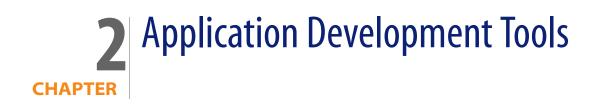

Topics in this section include:

- Compare Application Utility—the utility that compares different versions of the same application.
- Unloading an application—procedure for unloading all the elements of an application to an external file.
- Copying or renaming an application—procedure for copying or renaming an existing RAD application.
- Deleting an application—procedure for deleting a RAD application from your system. Controls allow you to delete individual elements of the application or the entire application.
- Printing an application—procedure for printing the panels of a RAD application.

# **Compare Application Utility**

The RAD Comparison Utility is a tool that compares one version of a ServiceCenter RAD application to a different version of the same application. Neither application needs to reside in the same Application Library. The Compare Application Utility quickly and accurately determines what changes were made to a RAD application. This utility is helpful during the ServiceCenter upgrade process for users with customized changes to ServiceCenter RAD applications.

To access the compare application utility:

From any Application Encyclopedia, click **Options > Compare Application**.

## System tray buttons

The Compare Application Utility uses the following command buttons.

| Button           | Action                                                                                                    |
|------------------|----------------------------------------------------------------------------------------------------|
| End (F1)         | Returns you to the previous screen.                                                                                                    |
| Compare All (F2) | Compares all the panels of the new version of the application named with all the panels of the old version.                                           |
| Comp Panel (F4)  | Compares the old and new versions of a single panel named in the Panel field of the Compare Application form.                                         |
| View Old (F5)    | Displays the old version of the panel named in the Panel field of the Compare Application format.                                                     |
| View New (F6)    | Displays the new version of the panel named in the Panel field of the Compare Application format.                                                     |
| Clear (F7)       | Clears all data from the panel comparison fields (Unmatched,<br>Deleted, New and Matched), and prepares the utility to<br>perform another comparison. |

## Data fields

The Compare Application Utility contains the following data fields.

| Fields                  | Description                                                                                                    |
|-------------------------|----------------------------------------------------------------------------------------------------|
| Old Version Source File | Defines the logical file containing the application records (RAD panels) of the application specified in the field Old Application Name. The default is application.                               |
| New Version Source File | Defines the logical file containing the application<br>records (RAD panels) of the application specified in the<br>New Application Name field. The default is application.                         |
| Old Application Name    | Defines the name of the application that resides in the<br>Old Version Source File. The application specified in the<br>New Application Name field uses the Old Version Source<br>File as a model. |
|                         | If the Comparison Utility is called from an<br>Encyclopedia Record, the Old Application Name field<br>defaults to the application name displayed in the<br>Encyclopedia Record.                    |

| Fields               | Description                                                                                                    |
|----------------------|----------------------------------------------------------------------------------------------------|
| New Application Name | Defines the name of the application residing in the<br>New Version Source File that is compared against the<br>application specified in the Old Application Name field.         |
|                      | If the Comparison Utility is called from an<br>Encyclopedia Record, the New Application Name field<br>defaults to the application name displayed in the<br>Encyclopedia Record. |
| Panel                | Names a panel to use for comparison checking. The<br>Panel field views a specified panel in either the old or<br>new versions of the application.                               |
| Matched panels †     | Contains a list (array) of panel names that detects no differences between the old and new version of the RAD application.                                                      |
| Unmatched panels †   | Contains a list (array) of panel names with differences<br>between the old and new version of the RAD<br>application.                                                           |
| Deleted panels †     | Contains a list (array) of panel names present in the old version of the application that are not present in the new version.                                                   |
| New panels †         | Contains a list (array) of all panel names present in the<br>new version of the application that are not present in<br>the old version.                                         |

+ The list completes after you click Compare All.

**Important:** Do not make manual changes to the contents of the † fields.

Detail Level results are available for all panels that have differences between the old and new versions. You can view the comparison results online and print the results at the operator's default printer. You also can view the old and new versions of each panel online.

### Defining or modifying source file definitions

The Old Version Source File and New Version Source File fields define the name of the logical file that contains the RAD panels for the applications to be compared. Although both fields default to application, you can override the defaults.

**Note:** The standard version of ServiceCenter contains one Application Library. If you maintain two or more Application Libraries, you are responsible for allocating and controlling the functionality of these files and for defining those routines necessary for the exchange of data between files.

After accessing the RAD Comparison Utility, tab to the Old Version Source File input field and type the name of the logical file that contains the panels of the old application.

Follow the same procedure for specifying a different New Version Source File, if necessary.

## **Defining application names**

The definitions for the old and new application names must be in place before attempting to compare either the entire application or a single application panel.

#### To define application names:

- 1 In the initial Compare Application form, type the name of the old version of the application in the Old Application Name field.
- 2 Type the name of the new version of the application in the New Application Name field.

## **Comparing entire applications**

#### To compare entire applications:

- 1 From the RAD Comparison Utility, add the proper data to the following:
  - Old Version Source File
  - New Version Source File
  - Old Application Name
  - New Application Name
- 2 Click Compare All.

ServiceCenter displays summary lists of Matched Panels, Unmatched Panels, Deleted Panels, and New Panels where they apply.

3 To make selections from these lists and display additional panel information, use the command buttons in the system tray.

Print All appears in the system tray after you click Compare All.

4 Click Print All to print all the panel records currently displayed.

You can view old and new versions of application panels, review the detailed comparison results for panels in the Unmatched Panels list, and print all the panels.

**Note:** If you decide to compare a different application, you must click Clear before proceeding to reset all controls before processing begins.

#### Printing a report

To get a printed report of the Comparison Results, click Print All. The print job routes to your default printer.

| This panel       | Displays a summary page listing of                                                                                                    |
|------------------|----------------------------------------------------------------------------------------------------|
| Matched Panels   | The names of all panels that matched.                                                                                                    |
| Unmatched Panels | The names of all panels showing a change.<br>Printouts of the old and new versions of each unmatched<br>panel.<br>The comparison results of each panel. |
| Deleted Panels   | The names of all deleted panels.<br>A printout of each deleted panel.                                                                                   |
| New Panels       | The names of all new panels.<br>A printout of each panel.                                                                                               |

The report displays the following information.

## **Comparing single panels**

You can compare a single panel either before or after the entire application has been compared. Make sure that you enter valid data on the new and old versions of the application in all the source file and application name fields. To view a detailed comparison of a single panel after the entire application has been compared:

- 1 Select the desired panel in the Unmatched Panels array in the comparison utility.
- 2 Click **Comp Panel** to view the results of comparing a single, unmatched panel.

# To view a detailed comparison of a single panel before comparing the entire application:

- 1 In the Panel field, type the name of the panel.
- 2 Click Comp Panel.

Important: You must select the Panel field for ServiceCenter to locate the specified panel. A border surrounds the selected field.

The Detail Listing of Differences screen shows the exact differences between the old and new versions of the panel. The results are presented in the same manner for both online viewing and in printed form. Every page shows the name of the Old and New Version Source File names and the names of the Old and New Application Name fields.

#### System tray buttons

A single panel contains the following buttons.

| Button      | Action                                                            |
|-------------|-------------------------------------------------------------------|
| Old Panel   | Displays the old version of the application panel being compared. |
| New Panel   | Displays the new version of the application panel being compared. |
| Print Panel | Prints the Detail Listing of Differences screen.                  |

#### Scalar field differences

When differences are noted between the old and new version of a scalar field, the values have the following form:

normal CHANGED FROM invalid.assign normal CHANGED TO invalid.assign.test

Normal, in this example, is the name of the scalar field, and invalid.assign is the value of that field in the old version.

#### Array field differences

Differences between the old and new version of an array field contain the following syntax.

| Syntax | Description                                                                                                    |
|--------|----------------------------------------------------------------------------------------------------|
| Line   | Constant                                                                                                    |
| XX     | Element number of the added or deleted array.                                                                                                    |
| Action | Changes to arrayed field elements always have the ADDED TO or<br>DELETED FROM phrase. If you make a change to an element of an array,<br>the old version of the element is considered deleted and the new<br>version of the element is considered added. |
| Prompt | Name of the prompt on the RAD panel which corresponds to the changed array field.                                                                                                    |

#### Viewing versions of a panel

You view old and new versions of a panel from the following screens:

- Compare Application—After the entire application has been compared, type the name of the panel in the Panel field or select the panel from one of the lists. Click View Old or View New.
- Detail Listing of Differences—Click Old Panel or New Panel to open a version of the current panel.

#### Printing a Detail Listing of differences To print the Detail Listing:

Click Print Panel.

If Active Notes is enabled, a dialog box indicates that the report spooled and is scheduled to print on your default printer.

#### **Continuation lines**

If the contents of a scalar field or an element of an arrayed field are greater than 72 bytes, the comparison results for those lines are displayed in their entirety with the use of continuation lines. All continuation lines start with three asterisks (\*\*\*).

Continuation lines are in both online and printed comparison results. The last two characters of a Detail Line are the first two characters of the next continuation line.

```
LINE 2 DELETED FROM: statements (old version)
  if ($assignment.orig="") then ($agm="No assignment group entered;using
  ***ng default \""+name in $assignment+"\".")
```

# **Unloading an application**

The Unload Application option unloads the entire application into an external file. Each application component is unloaded: Parameter panel, Encyclopedia Record, command panels, and the Code Record (the compiled version of the application).

Note: Any scmessage record that is referenced in the RAD application is also unloaded.

#### To unload an existing application:

- 1 From the application Encyclopedia Record, select Options > Export/Unload to open the Unload/Export Facility form.
- 2 In the External File Name field, type the name of the destination file for your application.

While a file extension is optional, adding one such as . UNL makes the unload file easier to identify. ServiceCenter unloads the file to either the server or client, depending on the preference set in the Window > Preferences > Client side Load/Unload option. If you select the Client side option, the

system automatically puts the unload file in the client installation directory unless you specify a different path.

Note: If you do not select the Window > Preferences > Client side Load/Unload check box, the system uses the server RUN directory as the default unload location unless you specify a different server path.

3 Set the Export Mode, Dbdict Load and Record Load parameters as desired.

For more information on these fields, go to the Concepts > Database topics in *Administering ServiceCenter* online help.

4 Click Unload Appl in the system tray to unload your application to the destination file specified.

## Copying or renaming an application

Use the RAD Editor to access the Encyclopedia Record for the application.

#### To copy or rename an application:

- 1 From the application Encyclopedia Record, select **Options > Copy/Rename** to open the Application Copy/Rename form.
- 2 Type a new name in the NEW Application name field.
- 3 Choose either Copy or Rename.

You return to the Application Encyclopedia. A message in the status bar describes the operation, either copy or rename.

Warning: When you rename an application, references to it in other applications are NOT renamed.

# **Deleting an application**

Use the RAD Editor to access the Encyclopedia Record for the application.

#### To delete an existing application:

1 From the application Encyclopedia Record, click **Delete** in the system tray.

The Application Deletion prompt screen shows the name of the application to delete and the description from the Encyclopedia Record.

2 Select one of the delete options from the buttons in the system tray.

Warning: When you delete an application, references to it in other applications are NOT deleted.

| Button      | Action                                                                                            |
|-------------|---------------------------------------------------------------------------------------------------|
| Abort       | Ends the delete process and returns you to the Encyclopedia record.                               |
| Delete Encl | Deletes only the Encyclopedia record.                                                             |
| Delete Appl | Deletes only the Application and Code records.                                                    |
| Delete All  | Deletes all records associated with the application: application, code, format, and encyclopedia. |
| Appl Only   | Deletes only the Application records.                                                             |

# **Printing an application**

The printout of an application consists of a copy of every panel in the application file. The panels print in alphabetical order by label name.

#### To print an existing application:

1 From the application the Encyclopedia Record, select **Options > Print** to open the Run Report Exerciser form.

The Primary Fi50le Query field automatically contains the name of the report.

- 2 Do one of the following:
- To print the report immediately, clear the Print (false=spool only) check box.
- To spool the report for printing later, select the Print (false=spool only) check box.
- 3 Click Run.

If you designate the client printer or the **Print (false=spool only)** option is clear, the job spools immediately to that printer. This completes the print function.

If you designate the server printer or select the **Print (false=spool only)** option, the Report Scheduler opens.

4 In the Time to Print field, type the date and time to print the report.

The default is the current date and time.

- 5 To schedule reports to print automatically throughout the year, select an option from the Repeat Interval structure.
- 6 Select a printer.
- 7 Click **Run** to activate the Report Scheduler.

The Report Maintenance panel opens, showing you a read-only overview of the report you scheduled. Click View to page through the report.

# **3** Command Panels

This section describes RAD command and parameter panels that combine to create applications. You create a RAD application by stringing together a series of panels to make a single, compiled unit that performs a process. Each panel in a RAD application performs a task, such as displaying a form, declaring a variable, or performing calculations. A complete RAD application contains the following components:

- Format—parameter panels
- Application—command panels
- Code—compiled application
- Encyclopedia—encyclopedia record

While you can use command panels in any order to create an application, all RAD applications must have two initial panels:

- Parameter
- Start

## **Parameter panel**

The parameter panel passes variable information and declares exits. The parameter panel's format field contains the name of the application and contains the word parameter in its label field.

Other applications can use parameter panels as a command panel. This feature allows modular applications and effectively extends the RAD command set. To call another application from any other application:

- Use the call command panel if the name of the application is not known until run-time.
- Use that application's parameter panel.

# Start panel

The start panel must contain the word start in its label. The start panel serves as an entry point of an application, and is the first panel that the application runs.

# **Common fields**

| Field       | Description                                                                                                    |
|-------------|----------------------------------------------------------------------------------------------------|
| application | Name of the application. The system automatically populates this field.                                                |
| label       | User-generated label for the command panel. Each label in an application must be unique. Labels cannot contain spaces. |
| comments    | User-generated comments about the function and purpose of each labeled command panel. This field is optional.          |
| normal      | Exit the application takes if no errors occur.                                                                         |
| error       | Exit the application takes if an unexpected error occurs.                                                              |

Each panel has five common fields.

**Note:** These are the first five fields in any command panel.

# **Functional groups**

The command panels in this section are in groups that represent their programming functions for Basic and Advanced use. See Appendix A, Command Panel List for an alphabetical listing of all available panels.

The definition of each command panel includes the following information:

| Term        | Description                                                                                                    |
|-------------|----------------------------------------------------------------------------------------------------|
| Format name | Syntax used to access the command panel in the<br>Encyclopedia Record. The format name is entered in<br>the name field of the New Panel dialog box. The format<br>name is displayed in the heading at the top of each<br>page. |
| Parameters  | Fields in which information is entered to configure the<br>command panel. Note that within the parameters, the<br>type entry (for example, character, array, and so on) is<br>listed as well as the elements of the entry.     |
| Factors     | Programming considerations for configuring and using the command panel.                                                                                                    |
| See also    | Related command panels.                                                                                                    |

## **Basic facilities**

## User interaction panels

| Panel        | Function                                                   |
|--------------|------------------------------------------------------------|
| rio          | Displays a form.                                           |
| fdisp        | Displays a list of records in a set.                       |
| mb.ok        | Displays a modal dialog box with a message in it.          |
| mb.yes.no    | Displays a modal dialog box that asks the user a question. |
| msg          | Sends a message.                                           |
| thread.start | Enables multiple windowing.                                |
| wopen        | Opens a window.                                            |
| wselect      | Selects a specific window.                                 |
| wclose       | Closes a window.                                           |
| print        | Prints a database record.                                  |

## Processing panels

| Panel    | Function                                                  |
|----------|-----------------------------------------------------------|
| process  | Executes a list of BASIC-like statements.                 |
| decision | Takes an exit when a condition is true.                   |
| call     | Calls another application.                                |
| loop     | Repeatedly executes statements while a condition is true. |
| lock     | Locks a system resource.                                  |
| unlock   | Unlocks a system resource.                                |

#### Database panels

| Panel    | Function                                                                                                    |
|----------|----------------------------------------------------------------------------------------------------|
| rinit    | Initializes a file.                                                                                                    |
| genquery | Introduced with ServiceCenter 4.0 to replace the qbe panel. It translates data entered in the form to an SQL-like query. |
| select   | Selects the records that satisfy a query.                                                                                |
| next     | Reads the next record in a set.                                                                                          |
| previous | Reads the previous record in a set.                                                                                      |
| count    | Counts the number of records in a set.                                                                                   |
| radd     | Adds a record.                                                                                                    |
| rupdate  | Updates a record.                                                                                                    |
| rdelete  | Deletes a record.                                                                                                    |

## **Advanced facilities**

## Processing—Advanced

| Panel      | Function                                                         |
|------------|------------------------------------------------------------------|
| attach     | Attaches another process to create a task.                       |
| compile    | Compiles an application.                                         |
| configure  | Configures the terminal.                                         |
| event.send | Sends a system event to a thread.                                |
| fmt        | Defines a form by painting a screen.                             |
| priority   | Sets a task's priority.                                          |
| return     | Returns an application to the prior state of the last rio panel. |
| signal     | Creates a software interrupt in an attached task.                |
| sleep      | Pauses for a designated number of seconds.                       |
| user.login | Logs a user on the system.                                       |

#### Database—Advanced

| Panel        | Function                                             |
|--------------|------------------------------------------------------|
| fcreate      | Creates a database file.                             |
| fremove      | Removes a database file.                             |
| freset       | Deletes all data records from a database file.       |
| detect.keyed | Determines if the query passed is fully keyed.       |
| fregen       | Regenerates the indices of a database file.          |
| project      | Copies like-named fields from one record to another. |

#### **External communication**

| Panel      | Function                                                        |  |
|------------|-----------------------------------------------------------------|--|
| connect    | Begins a communication session with an external device or file. |  |
| dde        | Calls any of the supported DDE functions.                       |  |
| read       | Reads data from a communication session.                        |  |
| write      | Writes data to a communication session.                         |  |
| disconnect | Terminates a communication session.                             |  |

#### SQL interface

| Panel        | Function                                                       |
|--------------|----------------------------------------------------------------|
| sqlcrt       | Coverts a P4 file to a DDL file.                               |
| sqlddl       | Displays the DDL (Data Definition Language).                   |
| SQLexecute   | Executes SQL commands on the RDBMS.                            |
| SQLprocedure | Executes a stored procedure on the RDBMS.                      |
| SQLselect    | Selects data from a table on the RDBMS.                        |
| SQLfetch     | Retrieves the next row returned by a query from a RDBMS table. |
| SQLgeterr    | Retrieves error codes and messages from the RDBMS.             |
| sqlunl       | Unloads a P4 file.                                             |

# **User interaction panels**

The user interaction grouping has 10 command panels: rio, fdisp, mb.ok, mb.yes.no, msg, wopen, wselect, wclose, print, and rdelete.

## rio

|            | Description             |                                                                                                    |  |
|------------|-------------------------|----------------------------------------------------------------------------------------------------|--|
|            | •                       |                                                                                                    |  |
| Definition | record using a sp       | The rio (Record Display/Input) command panel displays a record using a specified format. Use the rio panel to:<br>- Declare file variables. |  |
|            |                         |                                                                                                    |  |
|            | - Identify the for      |                                                                                                    |  |
|            | - Define button o       | options.                                                                                                    |  |
| Parameter  | Field                   | Definition                                                                                                    |  |
|            | File Variable           | Record variable (file variable) you want to<br>display or input. The field is optional<br>except when you are working with a<br>Database.   |  |
|            | Form                    | Name (character) of the format through<br>which you want to display the record. The<br>field is required.                                   |  |
|            | Window Title            | Prompting message (character) that appears at the top of the screen.                                                                        |  |
|            | I/O Condition           | Condition (boolean) that determines<br>whether record input can occur. True<br>allows record input, False does not allow it.                |  |
|            |                         | Important: Do not leave this field blank.                                                                                                   |  |
|            | option #                | Number (array of numbers) that identifies the option; for example, 3 for Back.                                                              |  |
|            | description             | Description (array of characters) of an Options function.                                                                                   |  |
|            | exit                    | Exit (array of labels) to take if the option is chosen.                                                                                     |  |
|            | condition for<br>option | Condition (array of boolean) that must<br>evaluate to true before you can use the<br>option.                                                |  |

|          | Description                                                                                                    |
|----------|----------------------------------------------------------------------------------------------------|
| Factor   | If you leave the Form field blank, or specify a form that does<br>not exist, the error exit is taken.                                                                                                    |
|          | <ul> <li>Use Forms Designer to create a form that the rio panel uses.</li> <li>Do not end the form name with .g unless you create both a text and a GUI form. In either case, do not specify the form in the rio panel as the .g version.</li> </ul> |
|          | The <enter> key uses the normal exit. The normal exit is also<br/>the next panel you reach if the condition for record input field<br/>is left blank.</enter>                                                                                        |
|          | If you leave the condition for record input field blank, and the<br>normal exit name is the same as this panel name, you create an<br>infinite loop.                                                                                                 |
|          | Use -1 as the first option number to enable bitmaps on system tray buttons. Set condition to gui().                                                                                                    |
|          | n Only options 1-12 are available to the rio panel in the text mode.                                                                                                    |
|          | <ul> <li>Option numbers greater than 199 appear in the Options<br/>menu in GUI environments. You can define balloon help as the<br/>text after a semicolon (;) in the descriptor field.</li> </ul>                                                   |
| See also | N/A                                                                                                    |

# fdisp

|            | Description                                                                                                    |                                                                                                    |  |
|------------|----------------------------------------------------------------------------------------------------|----------------------------------------------------------------------------------------------------|--|
| Definition | using the defau                                                                                                    | visplay) command panel shows a list of records<br>It QBE format or a specified format. Records are<br>specified format.                                                                      |  |
| Parameter  | Field                                                                                                    | Definition                                                                                                    |  |
|            | File                                                                                                    | File variable containing the list of records to display.                                                                                                    |  |
|            | Form                                                                                                    | Form name (character) used to display the record (defaults to filename.qbe).                                                                                                    |  |
|            | Window Title                                                                                                    | Window title that appears at the top of the screen.                                                                                                    |  |
|            | Time Limit                                                                                                    | Time for a partial keyed query.                                                                                                    |  |
|            | option #                                                                                                    | Number (array of numbers) of the option key.                                                                                                    |  |
|            | description                                                                                                    | Description (array of characters) of the function of the option key that displays or the bottom of the screen in the option line                                                             |  |
|            | exit                                                                                                    | Exit (another panel label) the application takes when the option is chosen (array of labels).                                                                                                |  |
|            | condition for option                                                                                                    | Condition (array of boolean) that determines whether the corresponding option key is to be displayed.                                                                                        |  |
| Factor     | <filename>.q<br/>form to display</filename>                                                                                                    | e Form field blank, and no form exists named<br>be, the system creates a temporary default<br>the records. This form displays the first 15<br>e first fields of each of the first five keys. |  |
|            | If you want to create your own file display form, use Forms<br>Designer to create one. Do not end the form name with .g<br>unless you create both a text and a GUI form. In either case, do<br>not specify the form in the fdisp panel as the .g version. |                                                                                                    |  |
|            | <ul> <li>Lines at the top of the form that do not contain input fields<br/>are treated as headers and are not repeated for each record in<br/>the list.</li> </ul>                                                                                        |                                                                                                    |  |
|            | For gui versions, the table widget most commonly is used for<br>a file display form.                                                                                                    |                                                                                                    |  |
|            | The list of records is created using the select operation.                                                                                                    |                                                                                                    |  |
|            | The <enter> key is the normal exit. The record that the cursor selects becomes the current record in the file.</enter>                                                                                                    |                                                                                                    |  |
|            | If a form name is specified and that form does not exist, the error exit is taken.                                                                                                    |                                                                                                    |  |
| See also   | rio, select, previous, next                                                                                                    |                                                                                                    |  |

# mb.ok

|            | Description                                                                                                    |                                                                                                    |  |
|------------|----------------------------------------------------------------------------------------------------|----------------------------------------------------------------------------------------------------|--|
| Definition | The mb.ok (Message Box-OK) panel creates a standard modal dialog box containing a message. The user must acknowledge this message by clicking OK before proceeding. |                                                                                                    |  |
| Parameter  | Field                                                                                                    | Definition                                                                                                    |  |
|            | Message                                                                                                    | Message you want displayed in the dialog<br>box. There is a limit of 200 characters once<br>all the variables, if any, expand. |  |
|            | Туре                                                                                                    | Dialog box types:                                                                                                    |  |
|            |                                                                                                    | information                                                                                                    |  |
|            |                                                                                                    | warning                                                                                                    |  |
|            |                                                                                                    | error                                                                                                    |  |
|            |                                                                                                    | The only difference is an icon before the message.                                                                             |  |
| Factor     | The normal exit is followed when the user clicks OK in the dialog box.                                                                                              |                                                                                                    |  |
|            | The error exit is followed if there is an error in processing this panel.                                                                                           |                                                                                                    |  |
|            | This is a GUI-mode only panel. If you access this panel while<br>in text mode, a normal text message is displayed.                                                  |                                                                                                    |  |
| See also   | msg, mb.yes.no                                                                                                    |                                                                                                    |  |

# mb.yes.no

|            | Description                                                                                                    |                                                                                                    |
|------------|----------------------------------------------------------------------------------------------------|----------------------------------------------------------------------------------------------------|
| Definition | The mb.yes.no (Message Box-Yes/No) panel creates a modal<br>dialog box that asks the user a question. The dialog box has<br>two buttons: Yes and No, with the possibility of a third button,<br>Cancel. |                                                                                                    |
| Parameter  | Field                                                                                                    | Definition                                                                                                    |
|            | Message                                                                                                    | Message you want displayed in the dialog<br>box. There is a limit of 200 characters once<br>all the variables, if any, expand.                                                                                                    |
|            | Button On?                                                                                                    | Logical field that determines if a Cancel<br>button is displayed in the dialog box. If this<br>field evaluates to true, the button is<br>displayed. If this field evaluates to false (the<br>default), the button is not displayed. |
| Factor     | The Yes exit is followed when the user clicks Yes.                                                                                                    |                                                                                                    |
|            | The No exit is followed when the user clicks No.                                                                                                    |                                                                                                    |
|            | The Cancel exit is followed if the user clicks Cancel.                                                                                                    |                                                                                                    |
|            | If there is an error processing the panel, the error exit is taken.                                                                                                    |                                                                                                    |
|            | <ul> <li>This is a GUI-mode only panel. If you access this panel while<br/>in text mode, the error exit is taken.</li> </ul>                                                                            |                                                                                                    |
|            | If the user closes the window using either the System menu<br>or pressing the <esc> key, the panel takes the Cancel exit if<br/>turned on; otherwise it takes the No exit.</esc>                        |                                                                                                    |
| See also   | msg, mb.ok                                                                                                    |                                                                                                    |

## msg

|               | Description                                                                             |                                                                                                    |  |
|---------------|-----------------------------------------------------------------------------------------|----------------------------------------------------------------------------------------------------|--|
| Definition    |                                                                                         | The msg command panel displays a statement on the last line of the screen that the user specifies.                                                                                                    |  |
| Message level | Message                                                                                 | Description                                                                                                    |  |
|               | 1 = information<br>message                                                              | This message provides information only.<br>The user need not take any action.                                                                                                    |  |
|               | 2 = action<br>message                                                                   | This message requires the user to take some sort of action.                                                                                                    |  |
|               | 3 = error<br>message                                                                    | This message indicates that an error occurred in an application.                                                                                                    |  |
| Parameter     | Field                                                                                   | Definition                                                                                                    |  |
|               | enter message<br>level (1,2, or 3)                                                      | Appropriate level (number) for the message.                                                                                                    |  |
|               | Text                                                                                    | Text of the message (character).                                                                                                    |  |
|               | send message to<br>users                                                                | Name of the users (character) receiving the message. If you want to send a message only to a local user, leave this field blank.                                                                                                    |  |
|               |                                                                                         | To send the message to:                                                                                                    |  |
|               |                                                                                         | A specific user, enter the attached resource name of the user.                                                                                                    |  |
|               |                                                                                         | Multiple users, enter the list of attached resource names.                                                                                                    |  |
|               |                                                                                         | If the field is left blank, the message is sent to you.                                                                                                    |  |
|               | message name                                                                            | Name (character) of the message source,<br>for example, database, for the database<br>application. If entered, this optional field is<br>included with the application and panel<br>names in parentheses at the end of the<br>message. |  |
|               | message<br>number                                                                       | Message number (number) referencing<br>the source message. If entered, this<br>optional field is included with the<br>application and panel names in<br>parentheses at the end of the message.                                         |  |
| Factor        | If the user is logged on, the message appears on the screen.                            |                                                                                                    |  |
|               | The attached resource name is set by the login application to be the user's login name. |                                                                                                    |  |
|               | <ul> <li>Messages are st<br/>error, action and i</li> </ul>                             | acked on the message line in the order of<br>nformation.                                                                                                    |  |
| See also      | mb.yes.no, mb.ok                                                                        |                                                                                                    |  |

## wopen

|            | Description                                                                                                    |                                                                                                    |  |
|------------|----------------------------------------------------------------------------------------------------|----------------------------------------------------------------------------------------------------|--|
| Definition |                                                                                                    | The wopen (Open Window) command panel creates a new window within a parent window.                      |  |
| Parameter  | Field                                                                                                    | Definition                                                                                              |  |
|            | parent window<br>name                                                                                                    | Name (character) of the parent window.                                                                  |  |
|            | create window<br>name                                                                                                    | Name (character) of the window you want to create.                                                      |  |
|            | position of new<br>window top:<br>right: bottom:<br>left:                                                                                                    | Indicates whether the new window is in the top, bottom, left, or right side of the parent window.       |  |
|            | create as either<br>percent of<br>parent or lines or<br>columns                                                                                                    | Percentage of the size of the parent<br>window or the number of lines or columns<br>for the new window. |  |
| Factor     | The new window must be greater than 0% of the parent window and less then, or equal to, 100% of the parent window.                                                                                        |                                                                                                    |  |
|            | The system selects the newly opened window for future I/O<br>and displays all subsequent rio and fdisp command panels in<br>the new window until it encounters a wselect or wclose in the<br>application. |                                                                                                    |  |
|            | The screen contains three system-defined windows<br>automatically: Main Window, Option Window, and Message<br>Window.                                                                                     |                                                                                                    |  |
|            | If the parent window name is left blank, it defaults to the<br>Main Window.                                                                                                    |                                                                                                    |  |
|            | If a wopen panel is used in an application, all possible exits,<br>including error exits, must encounter a wclose panel.                                                                                  |                                                                                                    |  |
| See also   | wclose, wselect, r                                                                                                    | wclose, wselect, rio, fdisp                                                                             |  |

## wselect

|            | Description                                                                                                    |                                                                       |  |
|------------|----------------------------------------------------------------------------------------------------|-----------------------------------------------------------------------|--|
| Definition |                                                                                                    | The wselect (Select Window) command panel chooses a specified window. |  |
| Parameter  | Field                                                                                                    | Definition                                                            |  |
|            | window name                                                                                                    | Name (character) of the window to select.                             |  |
| Factor     | <ul> <li>The system displays all subsequent rio and fdisp command<br/>panels in the selected window until it encounters another<br/>wselect or wclose in the application.</li> </ul> |                                                                       |  |
| See also   | wopen, wclose, rio, fdisp                                                                                                    |                                                                       |  |

## wclose

|            | Description                                                             |                                                   |
|------------|-------------------------------------------------------------------------|---------------------------------------------------|
| Definition | The wclose (Close Window) command panel closes a specified open window. |                                                   |
| Parameter  | Field                                                                   | Definition                                        |
|            | window name                                                             | Name (character) of the window you want to close. |
| Factor     | N/A                                                                     |                                                   |
| See also   | wopen, wselect, rio, fdisp                                              |                                                   |

# print

|            | Description                                                                                                    |                                                                                                    |  |
|------------|----------------------------------------------------------------------------------------------------|----------------------------------------------------------------------------------------------------|--|
| Definition | The print (Print to Spool File) command panel allows you to print a database record to a spool file.                                     |                                                                                                    |  |
| Parameter  | Field                                                                                                    | Definition                                                                                                    |  |
|            | file variable                                                                                                    | Record variable (file variable) you want to print.                                                             |  |
|            | format                                                                                                    | Name (character) of the format to use to print the record.                                                     |  |
|            | spool file                                                                                                    | Spool record variable (file variable) to put in the record.                                                    |  |
|            | skip to line                                                                                                    | Line number (number) on which to begin<br>printing the format. This parameter<br>defaults to the current line. |  |
|            | lines per page                                                                                                    | Total number of lines per page.                                                                                |  |
|            | maximum line<br>width                                                                                                    | Maximum line width.                                                                                            |  |
|            | exit at top of<br>page                                                                                                    | Label of the panel to exit when the top of the page is reached.                                                |  |
| Factor     | When you execute a print command that skips to the next<br>page, the system automatically adds the old page to the spool<br>file.        |                                                                                                    |  |
|            | The print command panel keeps its own page counter (field<br>name page) and line counter (field name eop) in the spool file<br>variable. |                                                                                                    |  |
|            | Run the print.start application before starting a print, and run print.end when you finish using the print command panel.                |                                                                                                    |  |
|            | <ul> <li>The print.detail application handles long records (those exceeding lines.per.page).</li> </ul>                                  |                                                                                                    |  |
| See also   | N/A                                                                                                    |                                                                                                    |  |

## thread.start

|            | Description                                                                                                    |
|------------|----------------------------------------------------------------------------------------------------|
| Definition | Use the thread.start command panel to run multiple RAD applications independently of one another in different windows. |

|           | Description                                                                                                   |                                                                                                    |  |
|-----------|----------------------------------------------------------------------------------------------------|----------------------------------------------------------------------------------------------------|--|
| Parameter | Field                                                                                                    | Definition                                                                                                    |  |
|           | Application<br>Name                                                                                           | Name of the RAD application to run.                                                                                                    |  |
|           | Thread ID                                                                                                    | Thread ID returned as a variable.                                                                                                    |  |
|           | Pane Name                                                                                                    | No longer used.                                                                                                    |  |
|           | Parameters                                                                                                    | Appropriate parameter names and values<br>for the RAD application being called;<br>similar to the use of parameters in the cal<br>panel. |  |
| Factor    | The thread.start panel differs from a call panel, which can return a value from the application being called. |                                                                                                    |  |
|           | Threads are not preemptive. Each thread must yield to the previous thread as it generates.                    |                                                                                                    |  |
|           | <ul> <li>There is no communication between threads; each thread operates independently.</li> </ul>            |                                                                                                    |  |
|           | This panel is available on all platforms.                                                                     |                                                                                                    |  |
| See also  |                                                                                                    |                                                                                                    |  |

# **Processing panels**

The processing grouping has six command panels: process, decision, call, loop, lock, and unlock.

#### process

|            | Description                                                               |                                                                                    |
|------------|---------------------------------------------------------------------------|------------------------------------------------------------------------------------|
| Definition | The process panel initalizes or sets variables, or processes expressions. |                                                                                    |
| Parameter  | Field                                                                     | Definition                                                                         |
|            | statements                                                                | Processing <b>statements</b> (array of statements) you can use in the application. |
| Factor     | Executes top to bottom and left to right.                                 |                                                                                    |
|            | A semicolon (;) separates Statements on the same line.                    |                                                                                    |
| See also   | N/A                                                                       |                                                                                    |

## decision

|            | Description                                                                                                    |                                                                                                    |
|------------|----------------------------------------------------------------------------------------------------|----------------------------------------------------------------------------------------------------|
| Definition | Use the decision command panel to branch to any of a set of<br>panels, depending on conditions set at the time you execute<br>the decision panel, without user interaction. This command<br>panel takes exits corresponding to a given true condition. If<br>none of the conditions are true, the normal exit is taken.<br>This command panel is the only way to establish conditional<br>branching in RAD. Specifically, you cannot use a process panel<br>to force branching. |                                                                                                    |
|            |                                                                                                    |                                                                                                    |
| Parameter  | Field                                                                                                    | Definition                                                                                                    |
|            | exit                                                                                                    | Exit (another panel label) to take if the corresponding condition is true.                                          |
|            | condition for exit                                                                                                    | Condition (array of booleans) that must<br>evaluate to true before the application<br>takes the corresponding exit. |
| Factor     | <ul> <li>This command panel is the equivalent of a nested<br/>IF-THEN-ELSE statement in BASIC.</li> </ul>                                                                                                    |                                                                                                    |
| See also   | N/A                                                                                                    |                                                                                                    |

# call

|                                                                                                    | Description                                                                                                    |                                                                                                    |
|----------------------------------------------------------------------------------------------------|----------------------------------------------------------------------------------------------------|----------------------------------------------------------------------------------------------------|
| Definition                                                                                                    | The call command panel summons another command panel or application whose name is unknown or may change based upon values (that is, menu.manager) at run time. |                                                                                                    |
| You also can use this panel to call another subrou<br>name is known at run time. (It can replace the para<br>normally used to call a subroutine.) |                                                                                                    | t run time. (It can replace the parameter panel                                                                                                    |
| Parameter                                                                                                    | Field                                                                                                    | Definition                                                                                                    |
|                                                                                                    | name of<br>application to<br>call                                                                                                    | Full name (character) or variable of the command panel or application to be called.                                                                         |
|                                                                                                    | parameters to<br>pass:<br>names                                                                                                    | Name (array of characters) of each<br>parameter in the command panel or<br>application to be called. The name is the<br>field name in the application file. |
|                                                                                                    | parameters to pass: values                                                                                                    | Value (array of characters) of each parameter in the command panel or application to be called.                                                             |
| Factor                                                                                                    | N/A                                                                                                    |                                                                                                    |
| See also                                                                                                    | N/A                                                                                                    |                                                                                                    |

# loop

|            | Description                                                                                  |                                                                                                    |
|------------|----------------------------------------------------------------------------------------------|----------------------------------------------------------------------------------------------------|
| Definition | The loop command panel repeatedly executes statements while the specified condition is true. |                                                                                                    |
| Parameter  | Field                                                                                        | Definition                                                                                                  |
|            | initialization<br>expressions                                                                | Statements to execute one time before the condition is evaluated (for example, \$L.i=1; \$1=lng(\$L.list)). |
|            | condition for<br>loop execution                                                              | Condition to evaluate (boolean) to determine if the body should be executed (for example, \$L . i => \$1).  |
|            | body of loop                                                                                 | List of statements (arrays of statements) to execute repeatedly as long as the condition evaluates to true. |

|          | Description                                                                                                    |
|----------|----------------------------------------------------------------------------------------------------|
| Factor   | Be sure that the condition for the loop execution is set to false<br>somewhere in the loop statements; otherwise, the loop may<br>continue to run indefinitely. (for example, \$L.i+=1) |
| See also | N/A                                                                                                    |

## lock

|            | Description                                                                                                    |                                                                                                    |  |
|------------|----------------------------------------------------------------------------------------------------|----------------------------------------------------------------------------------------------------|--|
| Definition | or shared use of a                                                                                                    | The lock (Lock Resources) command panel requests exclusive<br>or shared use of a system resource, or checks to see if a system<br>resource already has a lock on it. |  |
| Parameter  | Field                                                                                                    | Definition                                                                                                    |  |
|            | Lock Resource<br>Name                                                                                                    | Name (character) of the system resource.                                                                                                    |  |
|            | Exclusive?                                                                                                    | Indicate whether you are making a request for exclusive use of the resource (boolean).                                                                               |  |
|            | Immediate?                                                                                                    | Indicate whether you wish to wait for use of this resource.                                                                                                    |  |
|            | Location                                                                                                    | ServiceCenter distributed site where the lock will reside.                                                                                                    |  |
|            | Lock Denied                                                                                                    | Name (label) of the exit to take if the resource is in use and you do not wish to wait.                                                                              |  |
| Factor     | <ul> <li>Be sure to unlock a resource after locking is completed.</li> <li>Any exit, including error exits, must unlock a locked resource.</li> </ul> |                                                                                                    |  |
|            | <ul> <li>By convention, the Lock Denied exit must call the application<br/>lock.denied.msg.</li> </ul>                                                |                                                                                                    |  |
| See also   | unlock                                                                                                    |                                                                                                    |  |

#### Using system resources

When more than one program modifies the same resource, you can prevent simultaneous use of the resource. RAD automatically controls all resource sharing in its built-in functions. However, if you increase this control (for example, by locking an entire file, a single record, or list of records for an update application), you must use the lock panel to keep others from using a resource while you are modifying it.

The lock panel ensures that system resources are used serially. The lock panel, by itself, cannot prevent simultaneous use of a system resource. The lock panel marks the record as locked, but does not actually lock the record.

The lock panel asks the system to assign control of a system resource to the active task. The system determines the status of the resource, and either grants the request by returning control to the active task or delays assignment of control by placing the active task in the wait condition.

#### **Exclusive and shared requests**

You can request exclusive or shared control of the resources for a task by using the different options available on the lock panel. If use of the resource results in the resource being modified, you must request exclusive control of the resource.

#### Processing the request

The system constructs a list and enters a request in the list for the task that is active when the lock panel is issued. When the system receives a request, it is entered in an existing list. If no list exists, the system builds a new list. The system places the requests in the order they are received. A task receives control of a resource according to two factors:

- The position of that task's request on the list.
- The exclusive control or shared control requirements of the request which caused the entry to be added to the list.

If the Immediate? field is false, then the request remains in the list until it is granted. If the conditional request field is true, then the application continues to the panel specified in the exit if lock denied field if the system fails to grant the lock immediately.

The following example provides the status of a list. The S or E next to the entry indicates that the request is Shared or Exclusive control. The task that ENTRY1 (Step 1) represents is assigned the resource. The task that established ENTRY2 is for exclusive control. The corresponding task is placed in the wait condition, along with the tasks represented by all the other entries in the list.

Eventually, control of the resource is released for the task represented by ENTRY1, and the entry is removed from the list. In Step 2, ENTRY2 is first on the list, and the corresponding task is assigned control of the resource. Since the

request that established ENTRY2 was for exclusive control, the tasks represented by the other entries in the list are kept in the wait condition.

```
ENTRY1 (S)
ENTRY2 (E) ENTRY2 (E)
ENTRY3 (S) ENTRY3 (S) ENTRY3 (S)
ENTRY4 (S) ENTRY4 (S) ENTRY4 (S)
ENTRY5 (E) ENTRY5 (E) ENTRY5 (E)
ENTRY6 (S) ENTRY6 (S)ENTRY6 (S)
STEP1 STEP 2 STEP 3
```

The system uses the following general rules:

- A shared task runs if no tasks with an exclusive lock on that resource are running.
- A task with an exclusive lock runs only if no task is running which has locked that resource. When ENTRY2 releases the resource, both ENTRY3 and ENTRY4 run, since they both have shared locks. This is represented by Step 3. Again, ENTRY5 and ENTRY6 are waiting because ENTRY5 has requested exclusive control.
- Note: From the time a resource is locked until it is unlocked, all error exits go to an unlock panel.

## unlock

|            | Description                                                           |                                                        |
|------------|-----------------------------------------------------------------------|--------------------------------------------------------|
| Definition | The unlock (Unlock Resource) command panel unlocks a system resource. |                                                        |
| Parameter  | Field                                                                 | Definition                                             |
|            | Unlock resource<br>name                                               | Name (character) of the resource you want to unlock.   |
|            | Location                                                              | ServiceCenter distributed site where the lock resides. |
| Factor     | For more information, see lock on page 69.                            |                                                        |
| See also   | lock                                                                  |                                                        |

# **Database panels**

The database grouping has nine command panels: rinit, genquery, select, next, previous, count, radd, rupdate, and rdelete.

## rinit

|            | Description                                                                                                    |                                                                                     |
|------------|----------------------------------------------------------------------------------------------------|-------------------------------------------------------------------------------------|
| Definition | The rinit (or Record Initialize) command panel initializes a file variable and variable and binds it to a specific database file. |                                                                                     |
| Parameter  | Field                                                                                                    | Definition                                                                          |
|            | file variable                                                                                                    | File variable to associate with the file being initialized                          |
|            | filename                                                                                                    | Database file (character) to which the file variable will be bound                  |
|            | Location                                                                                                    | ServiceCenter distributed site, if applicable                                       |
|            | Read Only?                                                                                                    | Boolean statement or expression to indicate whether this panel should be read only. |
| Factor     | A rinit must be executed before taking any other actions with<br>a ServiceCenter file.                                            |                                                                                     |
| See also   | N/A                                                                                                    |                                                                                     |

## genquery

|            | Description                                                                   | Description                                                                                             |  |
|------------|-------------------------------------------------------------------------------|----------------------------------------------------------------------------------------------------|--|
| Definition |                                                                               | The genquery (Translate QBE) command panel changes data entered as a QBE query into a query expression. |  |
| Parameter  | Field                                                                         | Definition                                                                                              |  |
|            | file variable                                                                 | File variable containing the QBE query.                                                                 |  |
|            | query                                                                         | Name (character) of the variable to contain the query string.                                           |  |
| Factor     | The query retup<br>panel.                                                     | urned is suitable for use by the select command                                                         |  |
|            | If the contents of the file variable is empty, the query<br>returned is true. |                                                                                                    |  |
|            | This panel rep<br>ServiceCenter 4                                             | places the qbe panel, used in versions prior to<br>4.0.                                                 |  |
| See also   | rio, select                                                                   | rio, select                                                                                             |  |

## select

|            | Description                                                                                                    |                                                                                                    |
|------------|----------------------------------------------------------------------------------------------------|----------------------------------------------------------------------------------------------------|
| Definition | The select (Select) command panel chooses the records in a file which satisfy a query. The selected records can be sorted by any field or combination of fields. The first record in the list is immediately available for processing. |                                                                                                    |
| Parameter  | Field                                                                                                    | Definition                                                                                                    |
|            | file variable                                                                                                    | Enter the file variable from which to select<br>records. This file variable has been<br>initialized with the Record Initialization<br>(rinit) command panel.                                                      |
|            | query                                                                                                    | Query expression (string) that specifies the criteria for selecting records for the source file.                                                                                                    |
|            | sort fields                                                                                                    | Names of the fields (array of characters)<br>used to sort the selected records<br>(optional). If these sort fields are filled in,<br>the query uses this as the key, which may<br>adversely affect response time. |
|            | sort descending                                                                                                    | Reverses the normal sort order. This only works for files mapped to SQL.                                                                                                    |
|            | exit if no records<br>selected                                                                                                    | Exit (label) to take if there are no records matching the selection criteria.                                                                                                    |
|            | exit if one<br>selected by<br>query                                                                                                    | Exit (label) to take if there is only one matching record.                                                                                                    |

|          | Description                                                                                                    |
|----------|----------------------------------------------------------------------------------------------------|
| Factor   | A true or true query selects all records; a false or false query selects none.                                                                                                    |
|          | You can sort on one or more fields.                                                                                                    |
|          | SQL follows its own sorting rules.                                                                                                    |
|          | You can sort efficiently only on keys.                                                                                                    |
|          | To use a pre-defined key of multiple fields, you must enter<br>the same field names in the same order as entered in the n<br>dbdict.                                                                                                    |
|          | The query field is parsed at run time. Since parameter (loca variables cannot be parsed at run time, query expressions wit parameter variables must be input in a special manner. The procedure is to enter an expression that is parsed at run time which generates a string with no local variables. Therefore, to check for the field name being equal to the local variable \$menu.name, you enter "name=\""+\$menu.name+"\"". |
|          | If the local variable \$menu.name contains the value MAIN<br>MENU at run time, this results in the query: name="MAIN MENU                                                                                                    |
|          | If you issue a true query against a file where the first key<br>allows NULLs, or specifically sort on a key that allows NULL<br>entries, you do not retrieve any records whose key is NULL.<br>These records are not in the index.                                                                                                    |
|          | <ul> <li>Use caution when defining the query, since any NULL value<br/>appended to or inserted in a NULL query result in a NULL<br/>query, which is treated as true.</li> </ul>                                                                                                    |
|          | Invalid queries take the error exit.                                                                                                    |
| See also | project, rinit, next, previous                                                                                                    |

#### next

|            | Description                                                                                                    |                                                                      |
|------------|----------------------------------------------------------------------------------------------------|----------------------------------------------------------------------|
| Definition | The next (Read Next Record) command panel reads the next record in a list of records.                                       |                                                                      |
| Parameter  | Field                                                                                                    | Definition                                                           |
|            | file variable                                                                                                    | Name (file variable) containing the list of records.                 |
|            | exit if no next<br>record                                                                                                   | Label (label) of the exit to take if no <i>next record</i> is found. |
| Factor     | Select must be executed before the first use of this step. The list of records are selected using the select command panel. |                                                                      |
| See also   | previous, select                                                                                                    |                                                                      |

# previous

|            | Description                                                                                                    |                                                                 |
|------------|----------------------------------------------------------------------------------------------------|-----------------------------------------------------------------|
| Definition | The previous (Read Previous Record) command panel reads the previous record in a list of records.                                                            |                                                                 |
| Parameter  | Field                                                                                                    | Definition                                                      |
|            | file variable                                                                                                    | File variable (file variable) to read                           |
|            | exit if no<br>previous record                                                                                                    | Label (label) of the exit to take if no previous panel is found |
| Factor     | <ul> <li>Select and next must be executed before the first use of this<br/>step. The list of records selected using the select command<br/>panel.</li> </ul> |                                                                 |
| See also   | next, select                                                                                                    |                                                                 |

#### count

|            | Description                                                                                                    |                                                              |
|------------|----------------------------------------------------------------------------------------------------|--------------------------------------------------------------|
| Definition | The count (Count) command panel counts the number of records in a file.                                                                                              |                                                              |
| Parameter  | Field                                                                                                    | Definition                                                   |
|            | file variable                                                                                                    | Name (file variable) of the file you want to count.          |
|            | query                                                                                                    | Query string used to select the records.                     |
|            | record count<br>variable                                                                                                    | Variable in which to store the output of the panel (number). |
| Factor     | <ul> <li>The file variable must be initialized prior to using this panel.</li> <li>This will reposition the record pointer to the last record in the set.</li> </ul> |                                                              |
|            | Use fully keyed queries for the best performance.                                                                                                    |                                                              |
| See also   | rinit, select                                                                                                    |                                                              |

## radd

|            | Description                                          | Description                                                                   |  |
|------------|------------------------------------------------------|-------------------------------------------------------------------------------|--|
| Definition | The radd (Record the database.                       | The radd (Record Add) command panel inserts a record into the database.       |  |
| Parameter  | Field                                                | Definition                                                                    |  |
|            | file variable                                        | Record variable (file variable) you want to add.                              |  |
|            | exit if error<br>detected by<br>trigger              | Exit (another panel label) to take if a trigger runs and encounters an error. |  |
|            | exit if record<br>contains all null<br>keys          | Exit (another panel label) to take if the record has all null keys.           |  |
|            | exit if record<br>contains invalid<br>null keys      | Exit (another panel label) to take if the record has invalid null keys.       |  |
|            | exit if record<br>contains invalid<br>duplicate keys | Exit (another label panel) to take if the record has invalid duplicate keys.  |  |

|          | Description                                                                        |
|----------|------------------------------------------------------------------------------------|
| Factor   | Before you can add a record to a file, the key fields must be filled in correctly. |
|          | You can use the RAD application bu.record.add in place of the radd command panel.  |
|          | This panel executes any triggers designated before add and after add.              |
| See also | rupdate, rdelete                                                                   |

# rupdate

|            | Description                                                                             |                                                                                                    |  |
|------------|-----------------------------------------------------------------------------------------|----------------------------------------------------------------------------------------------------|--|
| Definition |                                                                                         | The rupdate (Record Update) command panel incorporates new information into a record in the database. |  |
| Parameter  | Field                                                                                   | Definition                                                                                            |  |
|            | file variable                                                                           | File variable to update.                                                                              |  |
|            | exit if error<br>detected by<br>trigger                                                 | Exit (another panel label) to take if a trigger runs and encounters an error.                         |  |
|            | exit if record<br>contains all null<br>keys                                             | Exit (another panel label) to take if all keys in the record are null.                                |  |
|            | exit if record<br>contains invalid<br>null key                                          | Exit (another panel label) to take if the record contains an invalid null key.                        |  |
|            | exit if record<br>contains invalid<br>duplicate key                                     | Exit (another panel label) to take if the record contains an invalid duplicate key.                   |  |
|            | exit if record has<br>been changed                                                      | Exit to take if the record has been modified since the last time it was read.                         |  |
|            | exit if record deleted                                                                  | Exit (another panel label) to take if the record has been deleted since last read.                    |  |
| Factor     | You must use select or next to get a record before you can update that record.          |                                                                                                    |  |
|            | You cannot update a record unless you have the current version of the record.           |                                                                                                    |  |
|            | You can use the RAD application bu.record.update in place of the rupdate command panel. |                                                                                                    |  |
|            | This panel exect<br>and after update.                                                   | utes any triggers designated before update                                                            |  |
| See also   | radd, rdelete                                                                           | radd, rdelete                                                                                         |  |

### rdelete

|            | Description                                                                                                 |                                                                                           |
|------------|----------------------------------------------------------------------------------------------------|-------------------------------------------------------------------------------------------|
| Definition | The <b>rdelete</b> (Record Delete) command panel removes a record from a database file.                     |                                                                                           |
| Parameter  | Field                                                                                                    | Definition                                                                                |
|            | file variable                                                                                               | Record variable (file variable) to delete.                                                |
|            | exit if error<br>detected by<br>trigger                                                                     | Exit (another panel label) to take if a trigger runs and encounters an error.             |
|            | exit if record had<br>been changed                                                                          | Exit (another panel label) to take if the record has been changed since it was last read. |
|            | exit if record has<br>been deleted                                                                          | Exit (another panel label) to take if the record has been deleted since it was read.      |
| Factor     | You cannot delete a record from the database if you do not<br>have the most current version of that record. |                                                                                           |
|            | You can use the RAD application bu.record.delete in place of<br>the rdelete command panel.                  |                                                                                           |
|            | This panel executes any triggers designated before delete and after delete.                                 |                                                                                           |
| See also   | radd, rupdate                                                                                               |                                                                                           |

# **Processing**—Advanced panels

The advanced processing grouping has 10 command panels: attach, compile, configure, event.send, fmt, priority, return, signal, sleep, and user.login.

## attach

|            | Description                                                                                                    |                                                                                                    |  |
|------------|----------------------------------------------------------------------------------------------------|----------------------------------------------------------------------------------------------------|--|
| Definition | program as a sul                                                                                                    | The attach (Attach Another Process) command panel starts a program as a subtask. For example, the attach panel can start RAD's scheduler.                     |  |
| Parameter  | Field                                                                                                    | Definition                                                                                                    |  |
|            | name of<br>program to<br>attach                                                                                                    | Name (character) of the program you want to start.                                                                                                    |  |
|            | name of<br>attached<br>resource                                                                                                    | Name (character) assigned to this task. This name can be used by the signal panel to terminate a task.                                                        |  |
|            | parameters to<br>pass                                                                                                    | Parameters (array of characters) to pass to the program, if any.                                                                                              |  |
|            | wait for completion?                                                                                                    | Indicates whether or not to complete the<br>task before returning control (boolean).<br>This option is only supported on Unix and<br>Windows NT/2000 servers. |  |
| Factor     | If true is enterer<br>program does not be a set of the set of the | If true is entered in the wait for completion? field, your program does not stop until the attached task is complete.                                         |  |
|            | You can send messages to attached tasks using the msg panel.                                                                                                    |                                                                                                    |  |
|            | The login application attaches all user processes with attached resources set to the user's login name.                                                                                                    |                                                                                                    |  |
|            | On Windows-based clients, the attach panel issues a WinExec to start a new process on the client machine.                                                                                                    |                                                                                                    |  |
| See also   | signal, msg                                                                                                    |                                                                                                    |  |

# compile

|            | Description                                                                                                    |                                                                                                    |
|------------|----------------------------------------------------------------------------------------------------|----------------------------------------------------------------------------------------------------|
| Definition | The compile command panel translates the application you specify into RAD pseudo code that executes at run time. |                                                                                                    |
| Parameter  | Field                                                                                                    | Definition                                                                                                    |
|            | name of<br>application                                                                                           | Name (character) of the application to be compiled                                                                                                    |
|            | Set local symbol table only                                                                                      | Establishes a local symbol table based on the parameter panel                                                                                           |
|            |                                                                                                    | The above parameters convert the \$1, \$2,<br>and \$3 variables used to position local<br>variables on the stack to their variable<br>names inside RAD. |
|            | Cleanup local<br>symbol table<br>only                                                                            | Causes the local symbol table to be freed                                                                                                    |
| Factor     | The RAD Editor uses this panel to compile an application. Do not use it in any applications.                     |                                                                                                    |
| See also   | N/A                                                                                                    |                                                                                                    |

# configure

|            | Description                                                                                                    |  |
|------------|----------------------------------------------------------------------------------------------------|--|
| Definition | The configure command panel sets up the terminal running the RAD Application.                                          |  |
| Parameter  | N/A                                                                                                    |  |
| Factor     | The login application uses this panel to ensure that the terminal you login on to has the correct terminal definition. |  |
| See also   | user.login                                                                                                    |  |

## event.send

|            | Description                                                                                                    |                                                                                                    |  |
|------------|----------------------------------------------------------------------------------------------------|----------------------------------------------------------------------------------------------------|--|
| Definition | The event.send thread.                                                                                                    | The event.send command panel sends a system event to a thread.                                                                                              |  |
| Parameter  | Field                                                                                                    | Definition                                                                                                    |  |
|            | Thread ID                                                                                                    | ID of thread to which you are sending the event.                                                                                                    |  |
|            | Event Name                                                                                                    | Unique name of the event.                                                                                                    |  |
|            | Names                                                                                                    | Name (array of characters) of each<br>parameter in the command panel or<br>application to be called. The name is the<br>field name in the application file. |  |
|            | Values                                                                                                    | Value (array of characters) of each<br>parameter in the command panel or<br>application to be called.                                                       |  |
| Factor     | <ul> <li>Use event.send for internal ServiceCenter communication pass information to another thread, most commonly with parent thread.</li> </ul> |                                                                                                    |  |
|            | On the receiving thread, this action can either:                                                                                                  |                                                                                                    |  |
|            | - Trigger a system event                                                                                                    |                                                                                                    |  |
|            | - Displayevent                                                                                                    |                                                                                                    |  |
|            | For the Thread ID, -1 is the parent thread.                                                                                                    |                                                                                                    |  |
| See also   | thread.start                                                                                                    |                                                                                                    |  |

## fmt

|            | Description                         | Description                                                                                                    |  |
|------------|-------------------------------------|----------------------------------------------------------------------------------------------------|--|
| Definition |                                     | The fmt (Format Definition) command panel invokes a screen painter to create a form.                                    |  |
| Parameter  | Field                               | Definition                                                                                                    |  |
|            | format name                         | Name (character) of the format you want to define.                                                                      |  |
|            | abort (exit)                        | Name (label) of the exit to take if the format definition is aborted.                                                   |  |
| Factor     | This panel only                     | This panel only works for text mode applications.                                                                       |  |
| See also   | Go to the Conce<br>ServiceCenter or | Go to the Concepts > Tailoring topics in <i>Administering</i><br><i>ServiceCenter</i> online help for more information. |  |

# priority

|            | Description                      | Description                                                                                                    |  |
|------------|----------------------------------|----------------------------------------------------------------------------------------------------|--|
| Definition |                                  | Use the priority (Task Priority) command panel to change the<br>Operating System processing priority of the current task. |  |
| Parameter  | Field                            | Definition                                                                                                    |  |
|            | relative task<br>priority number | Positive or negative number indicating relative change in the processing priority.                                        |  |
| Factor     |                                  | A positive number raises the priority and a negative number<br>lowers the priority.                                       |  |
|            |                                  | On some operating systems, you may need special authority to change the priority.                                         |  |
| See also   | N/A                              |                                                                                                    |  |

#### return

|            | Description                                                                                                    |
|------------|----------------------------------------------------------------------------------------------------|
| Definition | The return command panel returns an application to the prior state of the last rio panel.                                                                                                    |
| Parameter  | N/A                                                                                                    |
| Factor     | You must use a display panel must when the on form<br>modified RAD Event is selected. If another rio panel is called,<br>the \$file variable does not contain the user's typing, and all<br>updates are lost. |
|            | The application continues normally when the user saves the updated record.                                                                                                    |
| See also   | N/A                                                                                                    |

# signal

|            | Description                          | Description                                                                                                    |  |
|------------|--------------------------------------|----------------------------------------------------------------------------------------------------|--|
| Definition | The signal (Sign<br>interrupt which  | The signal (Signal Process) command panel creates a software interrupt which usually terminates an attached task.                                                                        |  |
| Parameter  | Field                                | Definition                                                                                                    |  |
|            | name/pid of<br>resource to<br>signal | Name (character) of the task to signal. It is the attach resource name used to attach the task.                                                                                          |  |
| Factor     | is caught and h                      | The software interrupt terminates the attached task unless it<br>is caught and handled by the task. All RAD attached users<br>terminate cleanly upon receipt of this software interrupt. |  |
| See also   | attach                               |                                                                                                    |  |

## sleep

|            | Description               |                                                                                                    |  |
|------------|---------------------------|----------------------------------------------------------------------------------------------------|--|
| Definition | application pause         | The sleep (Sleep for Interval) command panel makes an application pause or sleep for a designated number of seconds before continuing. |  |
| Parameter  | Field                     | Definition                                                                                                    |  |
|            | sleep interval in seconds | Number of seconds you want the application to pause.                                                                                   |  |
| Factor     |                           | <ul> <li>The application continues from the interruption point after<br/>the sleep interval has passed.</li> </ul>                     |  |
| See also   | N/A                       |                                                                                                    |  |

## user.login

|                             | Description                                               |                                                                                                    |
|-----------------------------|-----------------------------------------------------------|----------------------------------------------------------------------------------------------------|
| Definition                  | The user.login (U                                         | ser Login) panel logs a user onto the system.                                                                                                    |
| Parameter                   | Field                                                     | Definition                                                                                                    |
|                             | UserID                                                    | User name (character) of the person logging on to the system.                                                                                                    |
|                             | Password                                                  | Password (character) of the person logging on to the system.                                                                                                    |
|                             | New Password                                              | New password (character) for the person logging on to the system.                                                                                                    |
|                             | Errcode                                                   | Variable (number) to contain any error<br>code returned by the login process. Error<br>codes may be returned by external security<br>applications, such as RACF or SAF. |
| Factor                      | You must call the Login application to access the system. |                                                                                                    |
| The User ID a ServiceCenter |                                                           | d Password fields are defined in<br>operator table.                                                                                                    |
| See also                    | N/A                                                       |                                                                                                    |

# **Database**—Advanced Panels

The advanced database grouping has six command panels: fcreate, fremove, freset, detect.keyed, fregen, and project.

## fcreate

|            | Description                                                                                                    |                                                                                                    |  |
|------------|----------------------------------------------------------------------------------------------------|----------------------------------------------------------------------------------------------------|--|
| Definition | The fcreate (File )<br>file.                                                                                                    | The fcreate (File Create) command panel creates a database file.                                                                                                    |  |
| Parameter  | Field                                                                                                    | Definition                                                                                                    |  |
|            | descriptor<br>record                                                                                                    | Database Dictionary record variable (file variable) from which a file is created.                                                                                                    |  |
|            | data pool<br>number                                                                                                    | Defines the pool where data records for<br>the new database should be stored. Valid<br>pool numbers depend on your<br>configuration. Typically, 3 refers to<br>SCDB.DB1, 4 to SCDB.DB2, and so on.  |  |
|            | index pool<br>number                                                                                                    | Defines the pool where index records for<br>the new database should be stored. Valid<br>pool numbers depend on your<br>configuration. Typically, 3 refers to<br>SCDB.DB1, 4 to SCDB.DB2, and so on. |  |
| Factor     | Normally, use the Database Dic                                                                                                    | ne File Create function in Forms Designer and tionary to accomplish this.                                                                                                    |  |
|            | Remove files w                                                                                                    | ith the fremove command panel.                                                                                                    |  |
|            | Set the root.record field in the descriptor record to 0 (zero)<br>when creating the dbdict in P4, or set to -1 (negative one)<br>when creating the dbdict in SQL. |                                                                                                    |  |
| See also   | fregen, fremove,                                                                                                    | freset                                                                                                    |  |
|            |                                                                                                    | > Tailoring in Administering ServiceCenter<br>irther information.                                                                                                    |  |

#### fremove

|            | Description                             |                                                                                                    |  |
|------------|-----------------------------------------|----------------------------------------------------------------------------------------------------|--|
| Definition | The fremove (Fil specified file.        | The fremove (File Remove) command panel removes the specified file.                                                                                      |  |
| Parameter  | Field                                   | Definition                                                                                                    |  |
|            | file to remove                          | Name (character) of the file to remove from the database.                                                                                                |  |
| Factor     | The fremove confirmation be is removed. | <ul> <li>The fremove command panel does not prompt for<br/>confirmation before deleting the file. The file is reset before it<br/>is removed.</li> </ul> |  |
| See also   | freset, fcreate                         |                                                                                                    |  |

## freset

|            | Description     |                                                                                                    |  |
|------------|-----------------|----------------------------------------------------------------------------------------------------|--|
| Definition | a database file | The freset (File Reset) command panel erases all records from<br>a database file, but does not remove the file in the database so<br>you can use it again. |  |
| Parameter  | Field           | Definition                                                                                                    |  |
|            | file name       | Name (character) of the file you want to reset.                                                                                                    |  |
| Factor     |                 | <ul> <li>The freset command panel does not ask for any confirmation<br/>before resetting the file.</li> </ul>                                              |  |
| See also   | fremove         |                                                                                                    |  |

# detect.keyed

|            | Description                                                                                                    |                                                                                                    |  |
|------------|----------------------------------------------------------------------------------------------------|----------------------------------------------------------------------------------------------------|--|
| Definition | The detect.keyed is fully keyed.                                                                                                    | command panel checks if the query passed                                                                                                    |  |
| Parameter  | Field                                                                                                    | Definition                                                                                                    |  |
|            | file                                                                                                    | File variable from which to select the records. The file variable will have been initialized with the rinit command panel.                                                                                                    |  |
|            | query                                                                                                    | SQL query (character) that specifies the criteria for selecting records from the source file.                                                                                                    |  |
|            | sort fields                                                                                                    | Names of the fields (array of characters)<br>used to sort the selected records<br>(optional). If these sort fields are filled in,<br>the query uses this as the key, which may<br>adversely affect response time.                                                                                                    |  |
|            | exit if partial or<br>non-keyed query                                                                                                    | Exit to take if the query is not fully keyed.<br>normally exits to a message and a<br>confirmation screen that allows the query<br>to continue.                                                                                                    |  |
| Factor     | A true or true query selects all records; a false or false query selects none.                                                                           |                                                                                                    |  |
|            | You can sort on one or more fields.                                                                                                    |                                                                                                    |  |
|            | You can sort efficiently only on keys.                                                                                                    |                                                                                                    |  |
|            | <ul> <li>To use a pre-defined key of multiple fields, you must enter<br/>the same field names in the same order as entered in the<br/>dbdict.</li> </ul> |                                                                                                    |  |
|            | variables cannot b<br>parameter variabl<br>procedure is to er<br>which generates a<br>check for the field<br>\$menu.name, ente<br>variable \$menu.na     | s parsed at run time. Since parameter (loca<br>be parsed at run time, query expressions wit<br>es must be input in a special manner. The<br>ater an expression that is parsed at run time<br>a string with no local variables. Therefore, t<br>name being equal to the local variable<br>r "name=\""+\$menu.name+"\" ". If the local<br>me contains the value MAIN MENU at run<br>n the query: name="MAIN MENU". |  |
|            | If you specifically sort on a key that allows NULL entries, you<br>do not retrieve any records whose key is NULL. These records<br>are not in the index. |                                                                                                    |  |
|            | appended to or in<br>query, which is tre                                                                                                    |                                                                                                    |  |
|            | Invalid queries take the error exit.                                                                                                    |                                                                                                    |  |
|            | Use the RAD application bu.detect.keyed in place of the detect.keyed command panel.                                                                      |                                                                                                    |  |
| See also   |                                                                                                    | select, project, join                                                                                                    |  |

## fregen

|            | Description                                            |                                                                                                    |  |
|------------|--------------------------------------------------------|----------------------------------------------------------------------------------------------------|--|
| Definition |                                                        | The fregen (File Regenerate) command panel regenerates all indexes for the specified file.                                                                                                    |  |
| Parameter  | Field                                                  | Definition                                                                                                    |  |
|            | file name                                              | Name (character) of the file whose indexes (keys) you want to regenerate.                                                                                                    |  |
|            | IR flag                                                | Condition (boolean) that, if true, will cause only the IR index to be regenerated.                                                                                                    |  |
| Factor     | regenerate all                                         | The File Regenerate command panel causes the system to<br>regenerate all the indexes in a file. This is required only after<br>you make a change in the file descriptor that affects the file's<br>keys. |  |
|            | During any regeneration, the entire table is locked.   |                                                                                                    |  |
|            | Index regeneration should never be abnormally terminat |                                                                                                    |  |
| See also   | freset                                                 |                                                                                                    |  |

## project

|            | Description                                                                                                    |                                                                                                    |
|------------|----------------------------------------------------------------------------------------------------|----------------------------------------------------------------------------------------------------|
| Definition | The project (Project) command panel copies specified fields<br>from a source record to a target record. The fields must have<br>the same names in the source and target records. Other fields<br>in the target file are not altered. |                                                                                                    |
| Parameter  | Field                                                                                                    | Definition                                                                                                    |
|            | source file<br>variable                                                                                                    | Name of the record variable (file variable) from which you want to copy the fields.                                            |
|            | target variable                                                                                                    | Name of the record (file variable) to which you want to copy the fields.                                                       |
|            | Project Using<br>Labels?                                                                                                    | A condition (boolean) that, if true, fields<br>will be fully qualified for the project,<br>matching name, level and data type. |
|            | Condition for<br>NULL                                                                                                    | A condition (boolean) that regulates the behavior of project with respect to NULL fields.                                      |
|            |                                                                                                    | true—do not project NULL fields from<br>source file.                                                                           |
|            |                                                                                                    | false—do not project from source unless<br>target is NULL.                                                                     |
|            |                                                                                                    | NULL/unknown—project fields as specified above.                                                                                |
| Factor     | N/A                                                                                                    |                                                                                                    |
| See also   | select                                                                                                    |                                                                                                    |

# **External communication panels**

The external communication grouping has five command panels: connect, dde, read, write, and disconnect.

#### connect

|            | Description                                                                                                    |                                                                                                   |  |
|------------|----------------------------------------------------------------------------------------------------|---------------------------------------------------------------------------------------------------|--|
| Definition | The connect command panel establishes a communication session with an external device (for example, printer), file, or program                                                                                                    |                                                                                                   |  |
| Parameter  | Field                                                                                                    | Definition                                                                                        |  |
|            | file variable                                                                                                    | Connection variable (file variable) assigned to the communication session.                        |  |
|            | device address                                                                                                    | Device address (character) for the device,<br>file or program (for example, qsam, popen,<br>jes). |  |
|            | type                                                                                                    | Session type (character). There are five supported types:                                         |  |
|            |                                                                                                    | printer                                                                                           |  |
|            |                                                                                                    | jes                                                                                               |  |
|            |                                                                                                    | qsam                                                                                              |  |
|            |                                                                                                    | file                                                                                              |  |
|            |                                                                                                    | popen                                                                                             |  |
|            | options                                                                                                    | Configuration options (array of characters), if any, needed for communication.                    |  |
|            | exits                                                                                                    | This array is not used on this panel.                                                             |  |
| Factor     | The options and exits that are available depend upon the connect type.                                                                                                    |                                                                                                   |  |
|            | For type File, Option 1 is the file type (text, raw, binary) and<br>Option 2 is the connection type (append, read, write). Only the<br>first character of the option is checked (for example, t for text,<br>r for raw) and either upper or lower case is accepted. No exits<br>are honored except normal and error. |                                                                                                   |  |
|            | From the time a connection is made, until it is disconnected, all error messages should lead to a disconnection.                                                                                                    |                                                                                                   |  |
| See also   | read, write, disco                                                                                                    | nnect                                                                                             |  |

## dde

|            | Description                          |                                                                                                    |  |
|------------|--------------------------------------|----------------------------------------------------------------------------------------------------|--|
| Definition | functions. Use t<br>actions associat | The dde command panel calls any of the supported DDE functions. Use this panel to initiate any of the seven different actions associated with a DDE client conversation (see the following table of parameters). |  |
| Parameter  | Field                                | Definition                                                                                                    |  |
|            | DDE Action                           | Any DDE action you want to take. For example:                                                                                                    |  |
|            |                                      | initiate—start a session.                                                                                                    |  |
|            |                                      | terminate—end the session.                                                                                                    |  |
|            |                                      | poke—set the value of the named item.                                                                                                    |  |
|            |                                      | request—get the value of a named item<br>and return it as a string.                                                                                                    |  |
|            |                                      | execute—ask ServiceCenter to execute a<br>transaction or set the focus to a named<br>item.                                                                                                    |  |
|            |                                      | advise—tell an external application that<br>you contact to notify RAD when a named<br>item is changed.                                                                                                    |  |
|            |                                      | unadvise—tell an external application not to notify you of changes to a named item.                                                                                                    |  |
|            | Return Value                         | Value returned from the DDE call, such as \$L.channel.                                                                                                    |  |
|            | Input Values                         | Additional parameters sent with the DDE action.                                                                                                    |  |
| Factor     | N/A                                  |                                                                                                    |  |
| See also   | N/A                                  |                                                                                                    |  |

## read

|            | Description                                                                                                    | Description                                                                      |                                |  |
|------------|----------------------------------------------------------------------------------------------------|----------------------------------------------------------------------------------|--------------------------------|--|
| Definition | The <b>read</b> comm session.                                                                                                    | The <b>read</b> command panel reads a record from a communicati session.         |                                |  |
| Parameter  | Field                                                                                                    | Definition                                                                       |                                |  |
|            | file variable                                                                                                    | Connection variable (file variable)<br>associated with the communication session |                                |  |
|            | record                                                                                                    | Variable (character) in which to store the results                               |                                |  |
|            | options                                                                                                    | Connecting type specific options (array of characters)                           |                                |  |
|            | exits                                                                                                    | Connecting type spe<br>labels).                                                  | cific exits (array of          |  |
|            |                                                                                                    | Connection Type                                                                  | Exit Type                      |  |
|            |                                                                                                    | qsam                                                                             | n End of file<br>n SYNAD error |  |
|            |                                                                                                    | file                                                                             | End of file                    |  |
|            |                                                                                                    | popen                                                                            | End of file                    |  |
| Factor     | This panel does not read RAD internal files.                                                                                                    |                                                                                  |                                |  |
|            | <ul> <li>Before you can use the read panel in an application, you<br/>must use the connect command panel to establish a<br/>communication session.</li> </ul>              |                                                                                  |                                |  |
|            | For file type, read in binary mode:                                                                                                    |                                                                                  |                                |  |
|            | option 1=bytes to read.                                                                                                    |                                                                                  |                                |  |
|            |                                                                                                    | to read.                                                                         |                                |  |
|            |                                                                                                    |                                                                                  |                                |  |
|            | option 1=bytes                                                                                                    |                                                                                  |                                |  |
|            | option 1=bytes<br>exit 1=end of fi                                                                                                    | le.                                                                              |                                |  |
|            | option 1=bytes<br>exit 1=end of fi<br>In text mode:                                                                                                    | le.<br>to read.                                                                  |                                |  |
|            | option 1=bytes<br>exit 1=end of fi<br>In text mode:<br>option 1=bytes                                                                                                    | le.<br>to read.                                                                  |                                |  |
|            | option 1=bytes<br>exit 1=end of fi<br>In text mode:<br>option 1=bytes<br>exit 1=end of fi<br>In raw mode:                                                                  | le.<br>to read.                                                                  | g, or bytes to read if         |  |
|            | option 1=bytes<br>exit 1=end of fi<br>In text mode:<br>option 1=bytes<br>exit 1=end of fi<br>In raw mode:<br>option 1=separ                                                | le.<br>to read.<br>le.<br>rator character(s) if strin                            | g, or bytes to read if         |  |
|            | option 1=bytes<br>exit 1=end of fi<br>In text mode:<br>option 1=bytes<br>exit 1=end of fi<br>In raw mode:<br>option 1=separ<br>number.<br>exit 1=end of fi<br>When the rea | le.<br>to read.<br>le.<br>rator character(s) if strin                            | use the disconnect             |  |

## write

|            | Description                                                                                                    |                                                             |  |
|------------|----------------------------------------------------------------------------------------------------|-------------------------------------------------------------|--|
| Definition | The write (Write External Record) command panel writes a record to a communication session.                                                                                                    |                                                             |  |
| Parameter  | Field                                                                                                    | Definition                                                  |  |
|            | file                                                                                                    | Connection variable (file variable) where the panel writes. |  |
|            | record                                                                                                    | Record (character) to send to the communication session.    |  |
|            | options                                                                                                    | Options (arrays of characters) for write.                   |  |
|            | exits                                                                                                    | Not used in this panel.                                     |  |
|            | <ul> <li>Before you can use the write command panel, you must use the connect command panel to establish a communication session.</li> <li>In raw mode:</li> <li>option 1—separator characters of string or bytes to write</li> <li>The following options apply in raw mode only:</li> <li>NULL—writes data without a separator</li> <li><number>—write exactly this number of bytes without a separator</number></li> <li>STRING—writes data with the STRING as the separator</li> </ul> |                                                             |  |
|            | When the write operations complete, use the disconnect command panel to terminate the communication session.                                                                                                    |                                                             |  |
| See also   | read, control, connect, disconnect                                                                                                    |                                                             |  |

#### disconnect

|            | Description                                                      |                         |
|------------|------------------------------------------------------------------|-------------------------|
| Definition | The disconnect command panel terminates a communication session. |                         |
| Parameter  | Field                                                            | Definition              |
|            | file variable                                                    | Connection variable.    |
|            | options                                                          | Not used on this panel. |
|            | exits                                                            | Not used on this panel. |
| Factor     | N/A                                                              |                         |
| See also   | connect, read, write                                             |                         |

# **In-line SQL RAD command panels**

In-line SQL RAD command panels provide further interfaces to the RDBMS. Use these command panels in RAD applications to implement SQL commands to execute SQL statements and stored procedures, select and fetch rows, and get errors returned by the RDBMS. You must have knowledge of the SQL language and RDBMS conventions to use these command panels.

The in-line SQL RAD grouping has eight command panels: sqlcrt, sqlddl, SQLexecute, SQLfetch, SQLgeterr, SQLprocedure, SQLselect, and sqlunl.

## sqlcrt

|            | Description                                                                                           |                                                                                 |
|------------|----------------------------------------------------------------------------------------------------|---------------------------------------------------------------------------------|
| Definition | Use the sqlcrt (SQL Advanced Conversion-Create DDL) command panel to convert a P4 file to a DDL file. |                                                                                 |
| Parameter  | Field                                                                                                 | Definition                                                                      |
|            | File Variable                                                                                         | Name (Character) of the P4 file to convert.                                     |
|            | File Name                                                                                             | Name (Character) of file where you write DDL statements.                        |
|            | File Path                                                                                             | Directory (Character) where the file containing the DDL statements are created. |
| Factor     | Use this panel only in SQL.ADVCONV.CREATE.                                                            |                                                                                 |
| See also   | SQL Advanced Conversion: Generate DDL Statements                                                      |                                                                                 |

# sqlddl

|            | Description                                                             |                                                                    |
|------------|-------------------------------------------------------------------------|--------------------------------------------------------------------|
| Definition | The sqlddl command panel displays the DDL (Data Definitio<br>Language). |                                                                    |
| Parameter  | Field Definition                                                        |                                                                    |
|            | file variable                                                           | Identifies the file for which you want to generate a DDL.          |
|            | table ddl                                                               | Name of the array to which the create statement is returned.       |
|            | index ddl                                                               | Name of the array to which the create index statement is returned. |
| Factor     | N/A                                                                     |                                                                    |
| See also   | N/A                                                                     |                                                                    |

## SQLexecute

|            | Description                                                      |                                                                                                    |                                                                |
|------------|------------------------------------------------------------------|----------------------------------------------------------------------------------------------------|----------------------------------------------------------------|
| Definition | The SQLexecute command panel executes SQL commands in the RDBMS. |                                                                                                    |                                                                |
| Parameter  | Field                                                            | Definition                                                                                                    |                                                                |
|            | SQL statement                                                    | SQL comman                                                                                                    | ds to execute on the RDBMS.                                    |
|            | Commit after<br>execute                                          |                                                                                                    | end your transaction and<br>iges performed in the<br>ermanent. |
|            | Rollback after execute                                           | Set to true to undo work done in the current transaction if an error occurs.                                                                                                    |                                                                |
|            | SQL generic<br>error code                                        | If the application returns an error exit, the<br>generic error can be examined to<br>determine the error that occurred. The<br>generic error codes return the following<br>values: |                                                                |
|            |                                                                  | ERROR                                                                                                    | -1                                                             |
|            |                                                                  | NOTFOUND                                                                                                    | 100                                                            |
|            |                                                                  | DUPLICATE                                                                                                    | -1000                                                          |
|            |                                                                  | MANDATORY                                                                                                    | -1001                                                          |
|            |                                                                  | LOCKERR                                                                                                    | -1002                                                          |
|            |                                                                  | MAXIO                                                                                                    | -1003                                                          |
| Factor     | N/A                                                              |                                                                                                    |                                                                |
| See also   | N/A                                                              |                                                                                                    |                                                                |

## SQLfetch

|            | Description                                                                                                    |                                                                                                    |
|------------|----------------------------------------------------------------------------------------------------|----------------------------------------------------------------------------------------------------|
| Definition | Use the SQLfetch command panel to fetch the next row that a query from the RDBMS table retrieves. You can only fetch the next row, not the previous row, from the RDBMS table. |                                                                                                    |
| Parameter  | Field                                                                                                    | Definition                                                                                          |
|            | Table variable                                                                                                    | This variable contains the row of data that the RDBMS table retrieves.                              |
|            |                                                                                                    | To retrieve the current row of output into a variable:                                              |
|            |                                                                                                    | <pre>\$row = contents (\$tablevar)</pre>                                                            |
|            |                                                                                                    | To retrieve a specific column out of a row,<br>\$number represents the column number in<br>the row. |
|            |                                                                                                    | \$a = \$number in \$row                                                                             |
|            |                                                                                                    | The following retrieves the first column out of the row:                                            |
|            |                                                                                                    | \$a = 1 in \$row                                                                                    |
|            |                                                                                                    | or                                                                                                  |
|            |                                                                                                    | \$a = 1 in \$tabvar                                                                                 |
| Factor     | N/A                                                                                                    |                                                                                                    |
| See also   | N/A                                                                                                    |                                                                                                    |

## SQLgeterr

|            | Description                                                                          |                                    |
|------------|--------------------------------------------------------------------------------------|------------------------------------|
| Definition | Use the SQLgeterr command panel to retrieve error codes and messages from the RDBMS. |                                    |
| Parameter  | Field                                                                                | Definition                         |
|            | Error code                                                                           | Error code that the RDBMS returns. |
|            | Error message Error messages that the RDBMS return                                   |                                    |
| Factor     | N/A                                                                                  |                                    |
| See also   | N/A                                                                                  |                                    |

# SQLprocedure

|            | Description                                                                    |
|------------|--------------------------------------------------------------------------------|
| Definition | Use the SQLprocedure command panel to execute a stored procedure on the RDBMS. |

|           | Description               |                                                                                                    |
|-----------|---------------------------|----------------------------------------------------------------------------------------------------|
| Parameter | Field                     | Definition                                                                                                    |
|           | Procedure name            | Name of the stored procedure to execute.                                                                                                    |
|           | Parameter<br>names        | Names of the arguments to a stored procedure. Supply the value of each parameter name when the procedure executes.                                                                                                   |
|           | Parameter<br>values       | Values of the arguments to a stored procedure.                                                                                                    |
|           | Return status             | Stored procedures can return a value<br>indicating the procedure completed<br>successfully or indicating the reason the<br>procedure failed. See the appropriate<br>RDBMS SQL reference for return status<br>values. |
|           | Return<br>parameter flags | For Sybase, the remote procedure call must indicate that you use the parameter as a return parameter.                                                                                                    |
| Factor    | N/A                       |                                                                                                    |
| See also  | N/A                       |                                                                                                    |

## SQLselect

|            | Description                                                               |                                                                                                    |
|------------|---------------------------------------------------------------------------|----------------------------------------------------------------------------------------------------|
| Definition | Use the SQLselect command panel to select data from a table on the RDBMS. |                                                                                                    |
| Parameter  | Field                                                                     | Definition                                                                                                    |
|            | Table variable                                                            | Contains information that represents the current SELECT statement and the current row of data that the RDBMS table retrieves. |
|            | Select Statement                                                          | Select statement that retrieves data from the RDBMS table.                                                                    |
|            | Exit if no records selected by query                                      | Exit the panel takes if the query returns no records.                                                                         |
| Factor     | N/A                                                                       |                                                                                                    |
| See also   | N/A                                                                       |                                                                                                    |

## sqlunl

|            | Description                                                                       |                                                                         |
|------------|-----------------------------------------------------------------------------------|-------------------------------------------------------------------------|
| Definition | The sqlunl (SQL Advanced Conversion-Unload Data) command panel unloads a P4 file. |                                                                         |
| Parameter  | Field                                                                             | Definition                                                              |
|            | P4 File Variable                                                                  | ServiceCenter filename to unload (character).                           |
|            | SQL File Variable                                                                 | "SQLTEMP" + <filename> copy of P4 file (character).</filename>          |
|            | File Path                                                                         | Directory where files containing unloaded data are created (character). |
|            | Error Threshold                                                                   | Number of errors allowed before cancelling unload (number).             |
|            | Total Records<br>Processes                                                        | Number of records processed by the application (number).                |
|            | # of Records with<br>Errors                                                       | Number of records with errors processed by the application (number).    |
|            | Volser                                                                            | No longer supported.                                                    |
| Factor     | Used only in Application: SQL.Advconv.unload.                                     |                                                                         |
| See also   | SQL Advanced Conversion: Unload Data for Bulk Load                                |                                                                         |

# **Obsolete command panels**

The following command panels are obsolete:

- external
- fload
- funload
- ∎ join
- pgmcall

- pgmdelete
- pgmload
- projecte
- qbe (replaced by genquery)
- safuser

# **4** Display Panel Conversions

You can convert a RAD application to use the display application. Topics in this section include:

- Using the display application—overview of the display application.
- Display command panel—description of the display command panel, its fields, and typical variables.
- Display utilities—description of application that adds, updates, or deletes displayoption and displayevent records; and the application that converts RAD applications to use the display application.
- Converting an application—procedures for converting an application.
- Checking your conversion for accuracy—procedures for testing your conversion for accuracy.

# Using the display application

The display application replaces rio and fdisp RAD panels in standard, ServiceCenter applications. You run the display.cv utility to convert an application to issue calls to display rather than to rio or fdisp panels.

Note: Standard out-of-box ServiceCenter applications can call the display application without using the conversion utility. If your system contains custom applications that use rio or fdisp panels, you can convert these to take advantage of display's control features.

Data files within display allow you to create options and events that become available to the calling application at run-time. Use the Window controls to

customize various window display features. All options and screen events within display are table-driven and not embedded in the RAD code. Consequently, you have access to these features and can edit them freely.

The display application uses a passed variable to cache all details about the screen and the options. This feature allows the system to redraw the screen more efficiently, without having to read the data from the database.

When the display application is called, the calling RAD application passes an application name and context to display and receives a token indicating which function to perform. For example, click **Find** to return a token called find. The display application looks up the option you selected in the displayoptions database and returns the token to the RAD application. Display can return a token, call another application (that is, start a new thread) or execute simple instructions.

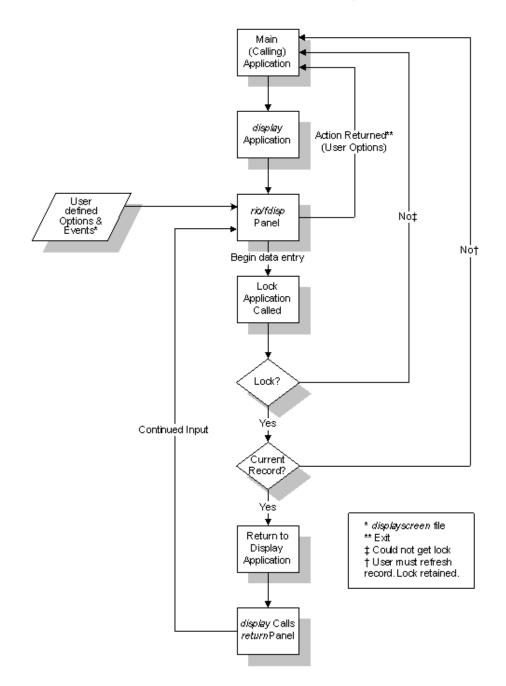

The following chart illustrates the actions of the display application.

# **Display command panel**

In all ServiceCenter applications in the standard system, the display command panel replaces the rio and fdisp panels.

# Fields

| Field                           | Description                                                                                                    |  |
|---------------------------------|----------------------------------------------------------------------------------------------------|--|
| Application                     | Name of the calling application.                                                                                                    |  |
| Label                           | Application panel name.                                                                                                    |  |
| Comments                        | Reference comment about the panel. This is the only place where this exists.                                                                                                    |  |
| Messages Array                  | Message to be returned to the calling application when the display panel exits. The message can provide users with information or tell the calling application to proceed with an operation.                                                                                                    |  |
| QBE?                            | Logical field determining which panel (rio or fdisp) is being<br>replaced. If the field is true, the fdisp panel is replaced. If the<br>field is false, the rio panel is replaced.                                                                                                    |  |
| Screen ID                       | Value from the displayscreen file form that is a unique name, identifying the record whose display characteristics are being read.                                                                                                    |  |
|                                 | The Link record for the application allows this field to call the database to display the displayscreen file. This allows an integrated environment for modifying display behavior from within RAD.                                                                                                    |  |
| File                            | File variable converted to \$L.file within the display application.                                                                                                    |  |
| Array of local variables        | Each element of this array is mapped to the variable name of the same index in the Array to reference variables.                                                                                                    |  |
| Array to reference<br>variables | Each element of this array is a character string that becomes<br>a variable containing the contents of the corresponding<br>index in the Array of local variables. This is required when an<br>event, option, or screen requires a reference to a local<br>variable.                                                               |  |
| Return Action                   | String token indicating which function the application is to perform (for example, Fill).                                                                                                    |  |
| Return Option                   | Option number that tells the application which option the<br>user selected. This is NOT RECOMMENDED. When events<br>(rather than options) are implemented that require the<br>application to perform an action, there is no valid option; it<br>is more meaningful to have the RAD code branch on Fill<br>rather than on Option 8. |  |
| Text Bank                       | The bank of options to display in Text mode. The display<br>application sets this value. Save it if the calling application<br>calls display again.                                                                                                    |  |
|                                 | Always use a different variable name for each call to display<br>within a single application. You can use a \$G variable and<br>change it for each frequently used call to display.                                                                                                    |  |

| Field            | Description                                                                                                    |
|------------------|----------------------------------------------------------------------------------------------------|
| Exit: close/menu | Exit called when the user closes the main (calling)<br>application. The return action is set to close and the option<br>is set by the user. |
| Exit: back       | Exit called when the user selects the Back option. The return action is set to back and the option is set by the user.                      |
| Screen Cache     | Not used in this version                                                                                                    |

#### **Useful variables**

| Variable        | Description                                                                                                    |
|-----------------|----------------------------------------------------------------------------------------------------|
| \$displaymaster | Global variable. If the value is NULL or pointing to the displaymaster file, this variable is initialized to the record in the displaymaster file where language = \$lo.language, or ENG if \$lo.language is NULL. |
| \$lo.language   | Global variable selecting the language for the user's session.<br>Set this at login if you do not want ENG.                                                                                                    |
| \$L.filed       | Local variable referenced by the options or the screen. Use this variable if any expression or condition needs to reference a field in the file variable passed to the display application.                        |

# **Display utilities**

The purpose of these routines is to help implement display in a system with custom or old RAD (display.cv) and to help maintain displayoptions (display.options.fc). The actual RAD routine that makes display work is named display.

#### display.options.fc

This utility is called from the Subroutines process of the displayscreen Format Control record. It adds, updates, or deletes displayoption and displayevent records associated with the screen.

| ds         |                                                                                                    |
|------------|----------------------------------------------------------------------------------------------------|
| Field      | Description                                                                                                    |
| Old file   | Input value of file. This variable is \$file0 in Format Control.                                                                    |
| New file   | Input value of second.file.This variable is \$file in Format Control.                                                               |
| Add/Update | Input value of prompt. This variable controls how associated<br>records are processed. Valid values are:<br>add<br>update<br>delete |

## display.cv

This utility converts existing rio and fdisp panels in an application to a displayscreen record and a displayoption record. It creates two new panels in the application with the name <originalname>.NEW and <originalname>.NEW.decide.

The second panel (<originalname>.NEW.decide) is a decision panel with the same exits as the rio and fdisp panels it replaces. The condition is \$L.action=<action>, where <action> is the action added to the displayoption file.

There are no parameters on this panel.

Important: Always back up any application prior to conversion. You can then revert to the previous version if you prefer to use the original rio or fdisp panels.

## **Converting an application**

If you have a custom application in RAD and want to convert it to use the display panel, you must run the display.cv conversion utility.

Important: Always back up any application prior to conversion.

To convert a custom RAD application to use the display panel:

1 Click Command in the system administrator's home menu.

- **2** Type \*adisplay.cv in the command line.
- 3 Press Enter.

A dialog box prompts you for the name of the application to convert.

4 In the Application field, type the name of the application you want to convert.

Warning: If you attempt this process using this application, copy and rename the application first so you can replace the original in case a problem arises.

5 Press Enter.

A QBE list displays the rio or fdisp panels in the named application.

6 Double-click the panel you want to convert.

The requested panel opens.

- **Note:** You can edit the panel. Changes occur in the displayscreen and displayoption records after conversion.
- 7 Click Convert.
- 8 Type the name of the displayoption Screen ID (name of the application you are converting).
- 9 Click Convert.
  - If the Screen ID already exists, you receive the following message in the status bar: Duplicate screen already exists. Try again.
  - If the conversion is successful, you receive the following message in the status bar: Convert done!
- 10 Click the Message button to display a synopsis of the entire process.

The displayscreen file is created first, followed by the displayoptions. The two new panels are added to the original application last (reading from bottom to top on the list).

## **Checking your conversion for accuracy**

Once you convert your rio or fdisp panel to a display panel, check the following for accuracy:

- Correct field values in the display panel.
- Correct link between the display panel and the appropriate displayscreen record.
- Correct field values in the displayscreen record.
- All necessary variables passed to display application.

## **Field validity**

#### To validate fields in the display panel:

- 1 Open the Application Development Encyclopedia of the converted application.
- 2 Click Edit.

The parameter panel opens.

- 3 Click Goto.
- 4 In the Input field, type display.
- 5 Click Panel Type.

The requested display panel opens.

6 Verify that the following fields in the display panel contain valid values:

| Field                                                        | Description                                                                                                    |
|--------------------------------------------------------------|----------------------------------------------------------------------------------------------------|
| qbe?                                                         | Field evaluates to true for an fdisp panel or false for a rio panel.                                                                            |
| Screen ID                                                    | Name of the displayscreen Screen ID you created during the conversion process. To view the record, put the cursor in this field and click Find. |
| File                                                         | Field must contain the correct file variable.                                                                                                   |
| Array of local variables                                     | Enter any local variables required for screen processing.                                                                                       |
| Array to reference variables                                 | Enter the names of desired variables into this array.                                                                                           |
| Return Action, Return<br>Option (not required),<br>Text Bank | Ensure variables for these fields are correct.                                                                                                  |
| Screen Cache                                                 | Not used in this version.                                                                                                    |

7 Verify all exits.

## Links

In order for display to function properly within a RAD application, a valid link must exist between the display panel and the displayscreen record defining the actions for that panel.

#### To check for a valid link:

- 1 Open the Application Development Encyclopedia of the converted application.
- 2 Click Edit.

The parameter panel opens.

- 3 Click Goto.
- 4 In the input field, type display.
- 5 Click Panel Type.

The new display panel opens.

- 6 Place the cursor in the Screen ID field.
- 7 Click Find.

The displayscreen record of the selected Screen ID opens.

8 Select the Options tab to check your options for accuracy.

#### **Error check**

#### To check the link file record if the link test fails:

1 From the System Navigator, click **Utilities** > **Tools** > **Links**.

A blank link record opens.

- **2** Type application in the Name field.
- 3 Click Search.

The application link record opens.

- 4 Verify that a line exists in the application link record linking the text field with the displayscreen file and the Screen ID field.
- Note: You can add a second link connecting the text field with the displayscreen file. Scroll the link record to the right and add screen.id#".new" to the Add Query field. This allows you to create a new displayscreen record.
- 5 If no displayscreen record is found (and the application link record is correct), create a new displayscreen record using the same Screen ID name.
  - a Modify the new displayscreen record to ensure that field values are correct.
  - **b** If the record used the display.cv conversion utility, verify that references to local variables are set correctly when display is called.

## **Verifying fields**

Check the information in the displayscreen form for accuracy.

| Field                         | Description                                                                                                    |
|-------------------------------|----------------------------------------------------------------------------------------------------|
| On option 0                   | Defines the Action to take. The choices are: do nothing, redraw screen, and return to appl.                                              |
| Format                        | The correct form name or variable. This can be blank for fdisp panels.                                                                   |
| I/O (If RIO)                  | If null, the screen does not display.                                                                                                    |
| Options (Options tab)         | If the records are converted, remove any options that the display application handles.                                                   |
|                               | Option #3: Back                                                                                                    |
|                               | Option #6: More (Text mode)                                                                                                    |
|                               | Option #12: Close application (Text mode)                                                                                                |
|                               | Option #999: Close application (GUI)                                                                                                    |
|                               | You can remove these options before the conversion process by blanking out the option number in the confirmation screen.                 |
| Local Variables (Options tab) | Verify that any local variable references in all options or<br>events are properly expressed in the call for the display<br>application. |
| Option Labels (Options tab)   | Verify that the conversion routine matched the Options with the correct Actions and Conditions.                                          |

## **Passing local variables**

If the scope of a variable does not allow it to be seen by a sub-application call, and it is required for conditions or expressions at run time, the variables must be passed to the display application.

The parameter panel of the display application has two fields that can do this:

- Array of local variables
- Array to reference variables

The first array has, as each element in the array, the actual local variable. The second array has as each element in the array, a string that becomes the new variable at run-time. Peregrine recommends that you prefix the new variables with \$L. (making them local variables) to avoid unexpected side effects.

Examine the values in the following panel:

**Note:** \$L.environment and \$FILE0 are local variables and not visible to the sub-application.

The Array to reference variables field is set to {"\$L.environment", "\$L.file0"}. The display application sets the value of the \$L.environment variable to the passed \$L.environment, and the \$L.file0 variable to the passed \$FILE0.

For additional information on the use of variables in ServiceCenter, go the the Reference > System language topics in *Administering ServiceCenter* online help.

**Note:** Peregrine recommends that you reference as few global variables as possible. Global variables can cause side effects, and can prevent applications from being re-entrant (called more than once).

# A Command Panel List

The following table is an alphabetical listing of the RAD command panels.

attach call compile configure connect count dde decision detect.keyed disconnect event.send fcreate fdisp fmt fregen fremove freset genquery lock loop mb.ok

mb.yes.no msg next previous print priority process project radd rdelete read return rinit rio rupdate select signal sleep sqlcrt sqlddl SOLexecute

SQLfetch SQLgeterr SQLselect Sqlunl thread.start unlock user.login wclose wopen write wselect

## Index

#### PEREGRINE

#### A

actions 114 application definition 10 application development encyclopedia accessing an application from 18 copying/renaming an application from 47 data fields in 16 deleting an application from 48 option menu in 18 printing an application from 49 applications accessing 18 display.options.fc 108

#### С

command panels accessing 52 adding command panels to an application 36 common fields 52 copying a panel 37 definition 10 editing array elements in 27 functional configuration advanced facilities 55 basic facilities 53 in RAD applications 13 in-line SQL panels 96 locating and accessing command panels 25 parameter panel 51 options menu items 24

reference attach 81 call 68 compile 82 configure 82 connect 92 count 77 decision 67 detect.keyed 89 disconnect 96 fcreate 87 fdisp 59 fmt 84 fregen 90 fremove 88 freset 88 lock 69 loop 68 mb.ok 60 mb.yes.no 61 msg 62 next 76 previous 76 print 65 priority 84 process 66 project 91 radd 77 rdelete 80 read 94 return 85

rinit 72 rio 57 rupdate 79 select 74 signal 85 sleep 86 sqlcrt 96 sqlexecute 98 sqlfetch 99 sqlgeterr 99 sqlprocedure 99 salselect 100 salunl 101 thread.start 65 unlock 72 user.login 86 wclose 64 wopen 63 write 95 wselect 64 start panel 52 use of 52 compare application utility accessing 39 comparing entire applications 42 comparing single panels 43 detail listing of differences continuation lines 46 data fields 40 defining application names 42 defining/modifying source file definitions 41 entire applications printing a report 43 single panels after comparing entire application 44 before comparing entire application 44 detail listing of differences 44 array field differences 45 scalar field differences 45 system tray buttons 44 old and new versions 45 printing detail listing of differences 45 system tray buttons 40 copying/renaming an application 47

#### D

display 114 application panel 111 application panel fields 107 useful variables 108 display.cv application 103, 109, 113 running from command line 110 display.options.fc 108 fields 109 displayevent file 108 displaymaster file 108 displayoption file 108, 109, 110 displayscreen file 107, 109, 110, 113

#### Ε

expressions defined 10 extended comments option 31

#### F

fdisp command panel converting to display 103, 107, 109, 110, 114 Format Control 108

#### G

global variables 115

#### L

link records 107, 113 verifying 113 literals defined 10 local variables passing 114

#### 0

operands 10 operators, in statements 10

#### Ρ

parameter panel adding new parameters 34 data conventions 24 in RAD applications 13 new field names 35 options menu items 24 using as command panel 51 printing active notes 46 applications 48 comparison results 43 detail listing of differences 45 report exerciser 49 report scheduler 49

#### R

RAD development editor mode 15 terms 10 rio command panel converting to display 103, 107, 109, 110, 114

#### S

statements defined 10 string search view last find option 26 within an application suite 26

#### Т

testing an application 34 threading 104

#### U

unloading applications 46

#### V

view last find option 26 viewing an application 19

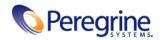